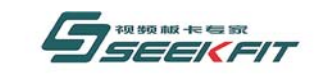

*Beyond 5000SDI* 系列

# **By5000play** 标清视音频播出卡 **SDK** 用户手册 **V1.5**

武汉思非电子技术有限公司

**Seekfit Electronics Tech. Co., Ltd.** 

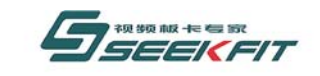

武汉思非电子技术有限公司

# 文 件 控 制

变更记录

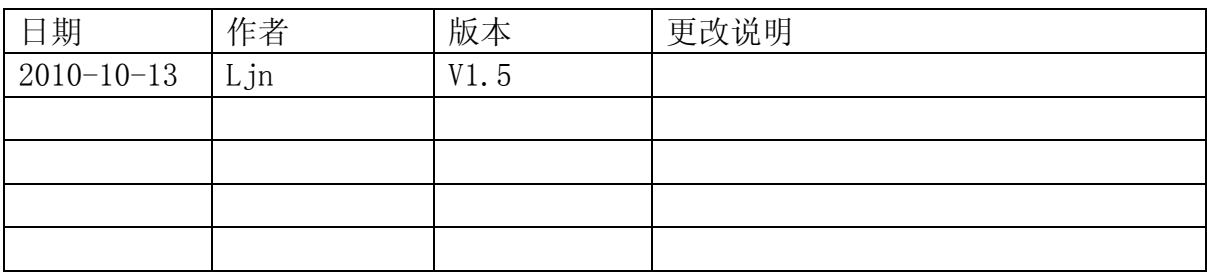

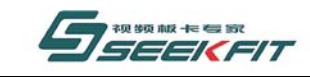

## 前 言

武汉思非电子技术有限公司

感谢您选用思非电子 Beyond 5000sdi 系列视频板卡产品。

思非电子揉合强大的研发能力和丰富的专业制造经验,充分发挥各项视频图像处理技 术,全力为您展示强劲丰富的图像性能,务求为您带来清晰、专业的视频效果。无论电视台 播出、专业设计、视频会议、还是多媒体应用,思非电子 Beyond 5000sdi 系列视频板卡都有 出色的表现。

如果您在使用我们产品的过程中有更多需要或遇到本手册未提及问题,请浏览我们的网 站: [www.seekfit.com](http://www.seekfit.com/), 查阅相关信息, 或加入我们的疑难论坛。

本说明书所述产品内容如有更改恕不另行通知。

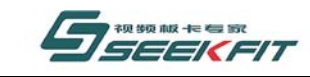

#### 武汉思非电子技术有限公司 it Electronics Tech. Co., Ltd.

## 版权声明

本手册由武汉思非电子技术有限公司版权所有,保留一切权利。 非经本公司书面许可,任何单位和个人不得擅自摘录、复制本手册的部分或者全部内容。 本手册版本: SF-SG-BY5000PLAY-1.5

## 安全警示

在安装视频板卡、打开您的计算机之前,请您务必关闭计算机系统的电源,以免在安装 的过程中产生静电等意外损害而造成您的计算机主机难以挽回的伤害。另外如果您没有按照 说明书的指示来安装本产品而造成计算机系统的损坏,本公司将不予负责。

静电会严重损害电子元件。在触摸任何电子部件之前请先放掉身上的静电。您可以触摸 计算机的金属外壳来放掉静电。在拿取板卡时,请尽量拿板卡的边缘,不要触摸电路部分。

## 图标说明

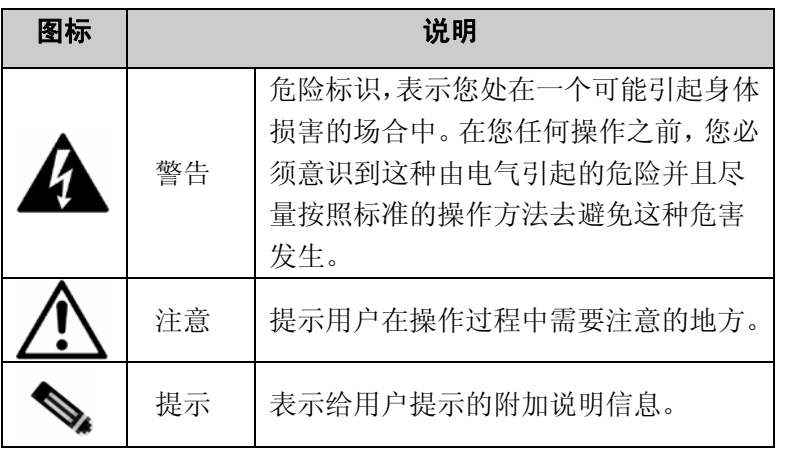

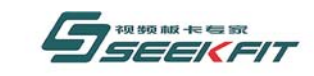

# 武汉思非电子技术有限公司

目 录

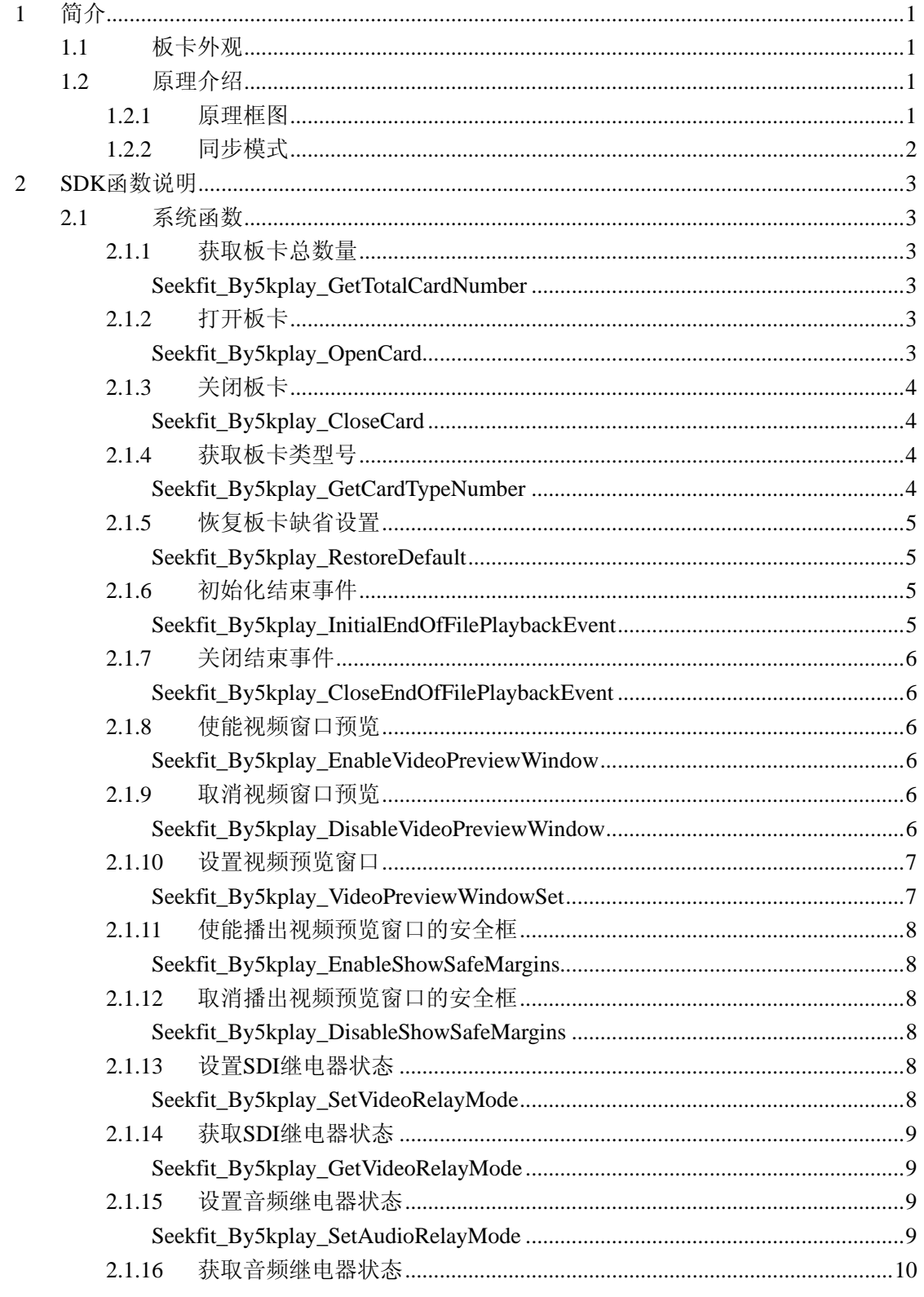

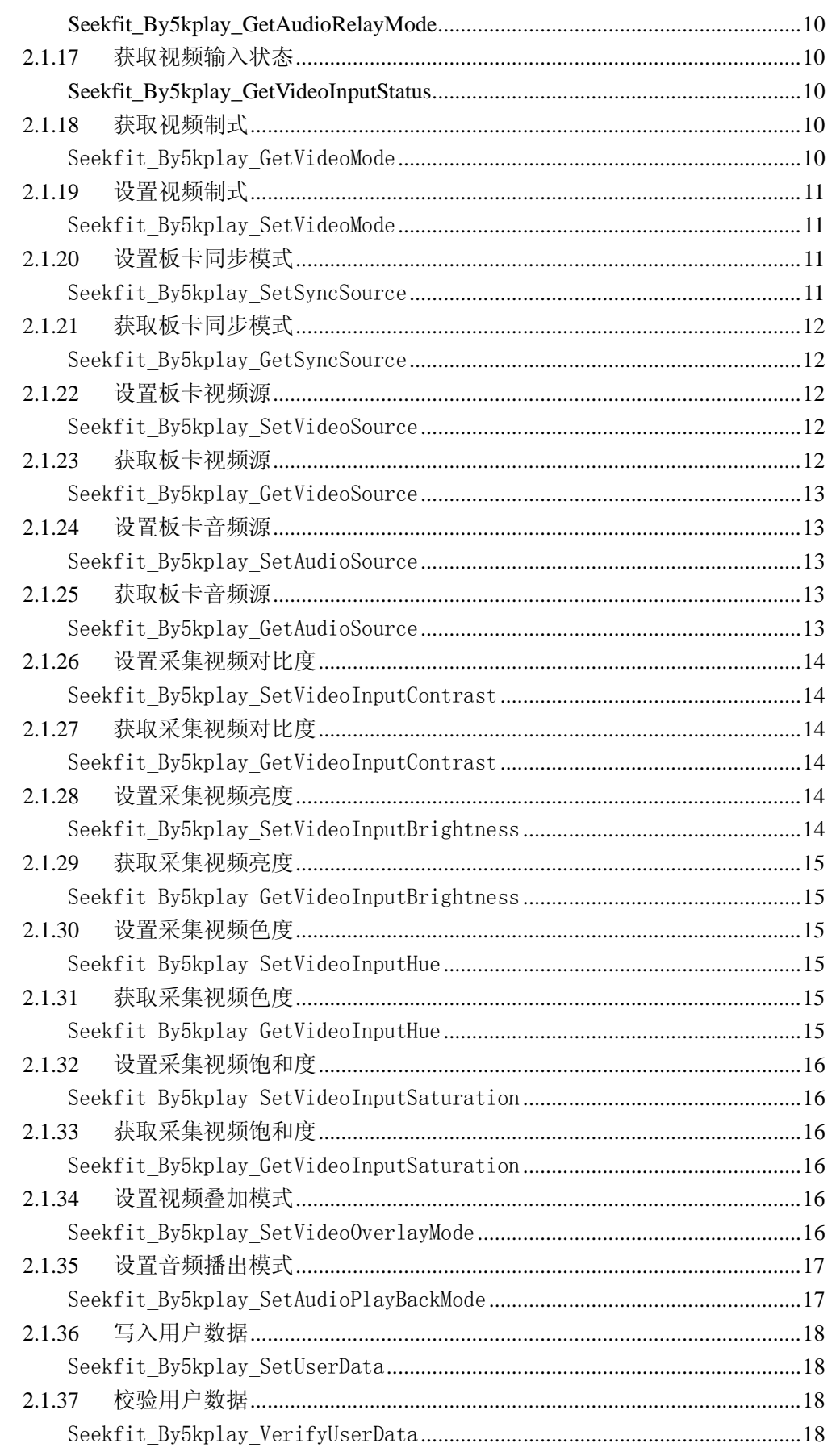

# **BEEKFIT**

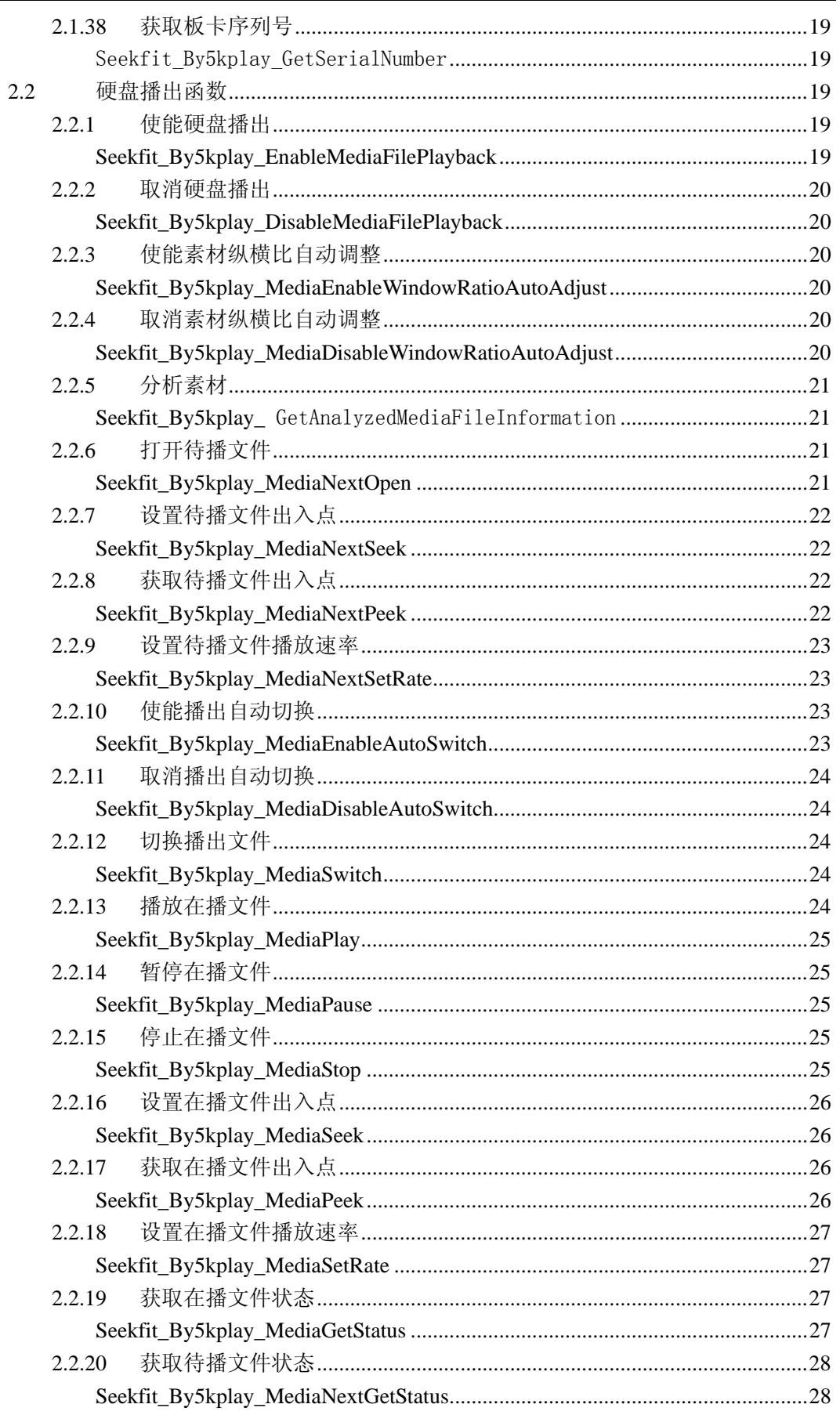

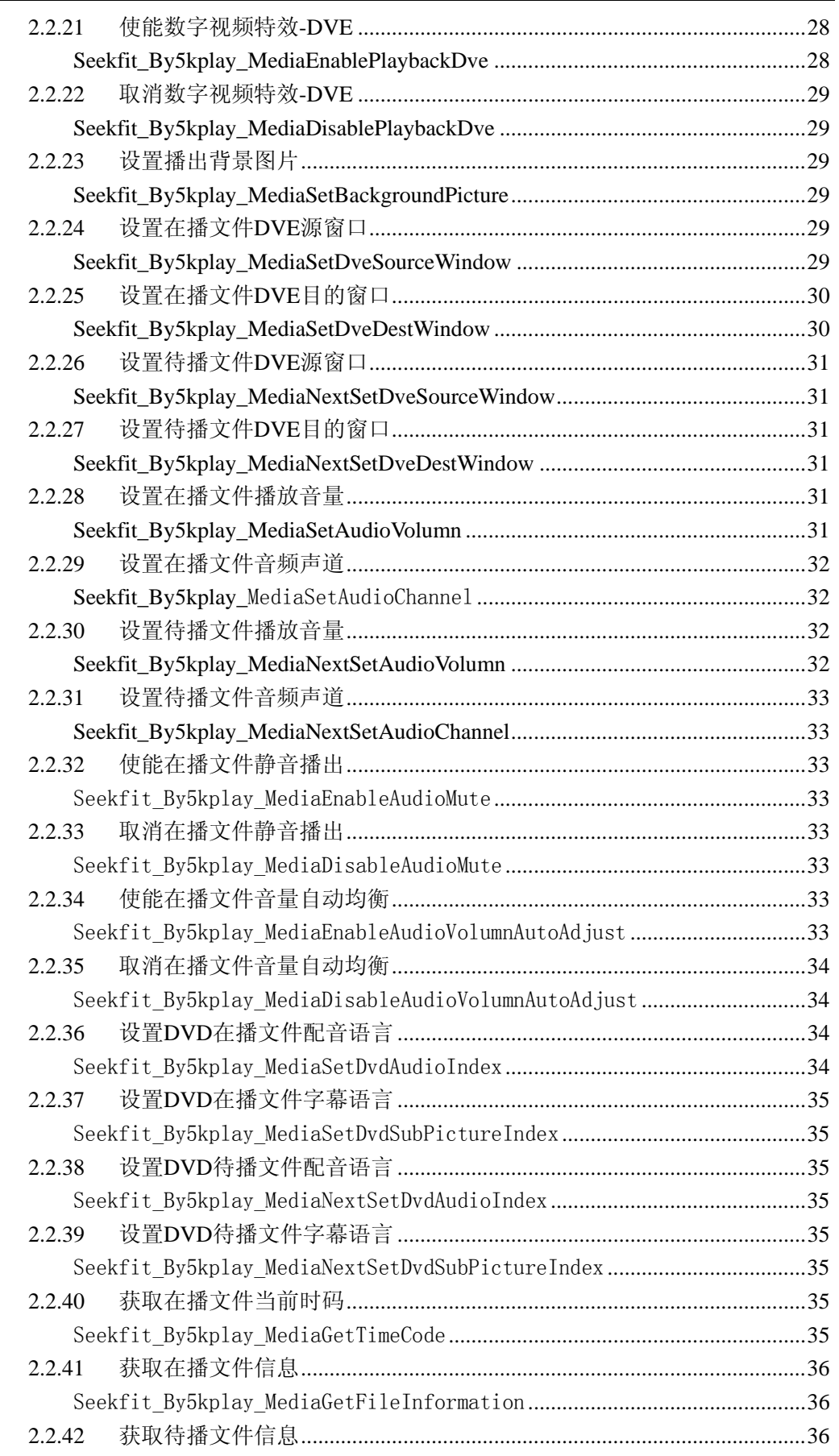

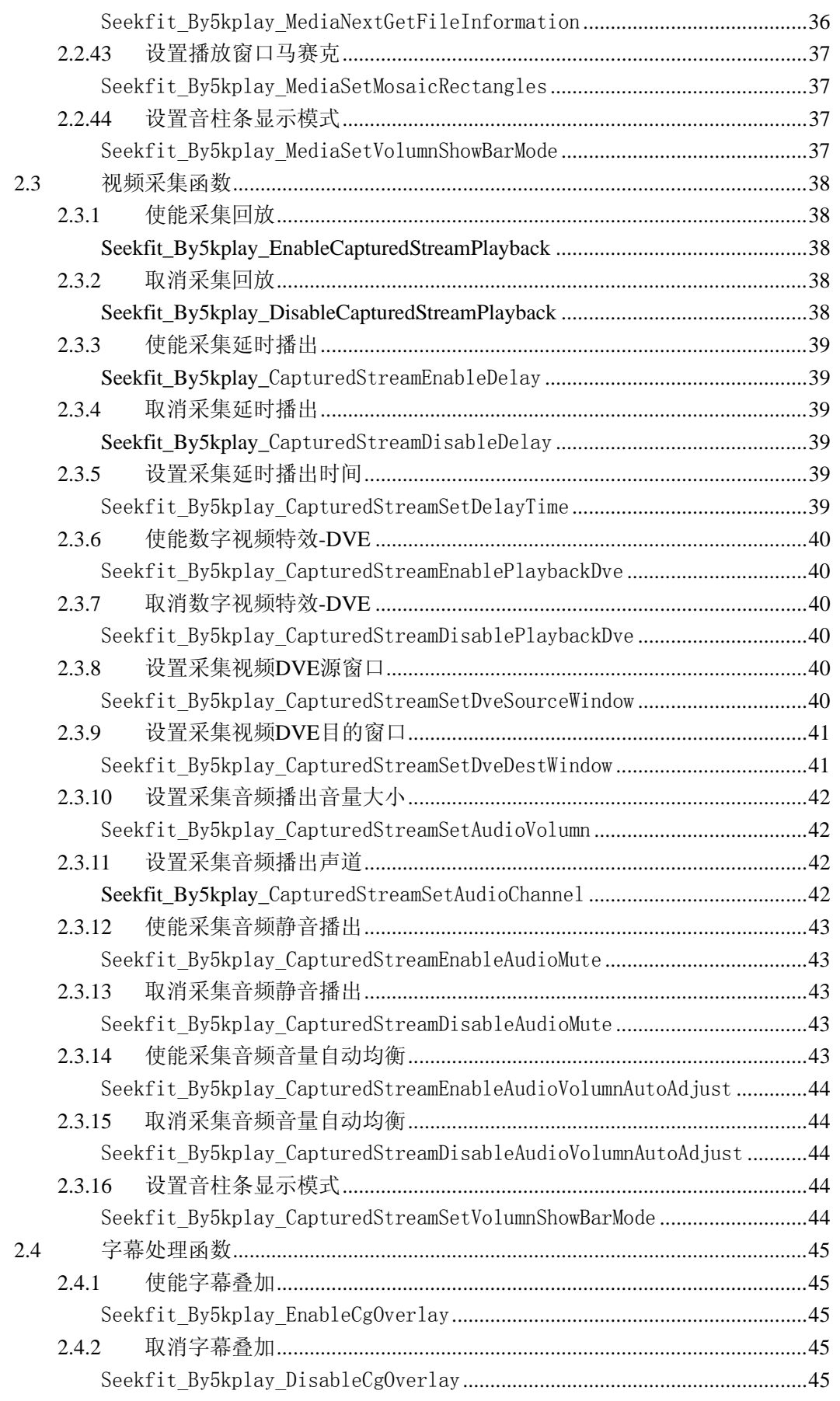

 $\overline{3}$  $\overline{4}$ 

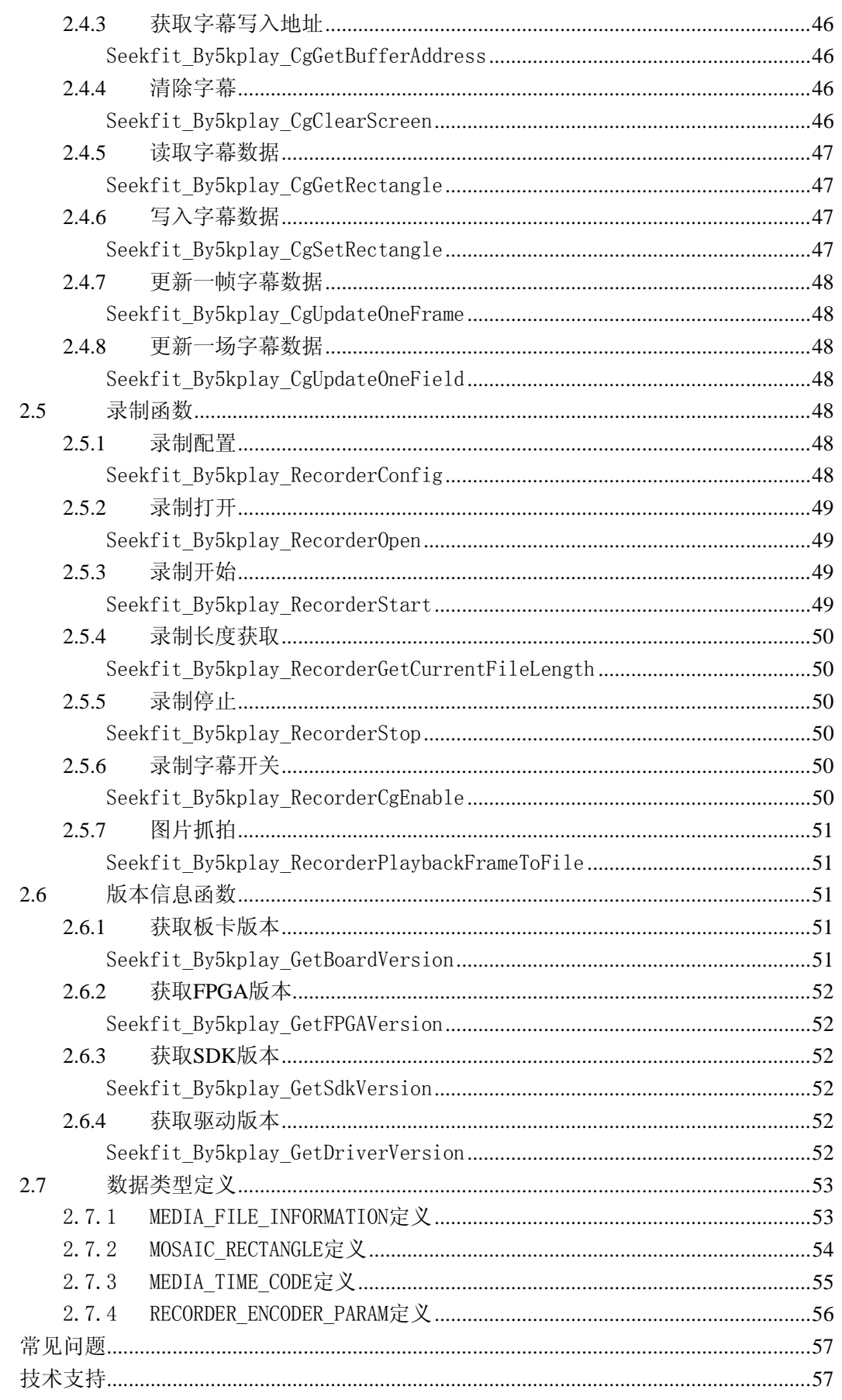

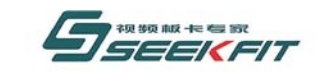

地址: 武昌东湖开发区佳园路光谷国际 A 座 1701 室 电话/传真: (027)87490284 http://www.seekfit.com

<span id="page-11-0"></span>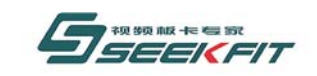

**1** 简介

## **1.1** 板卡外观

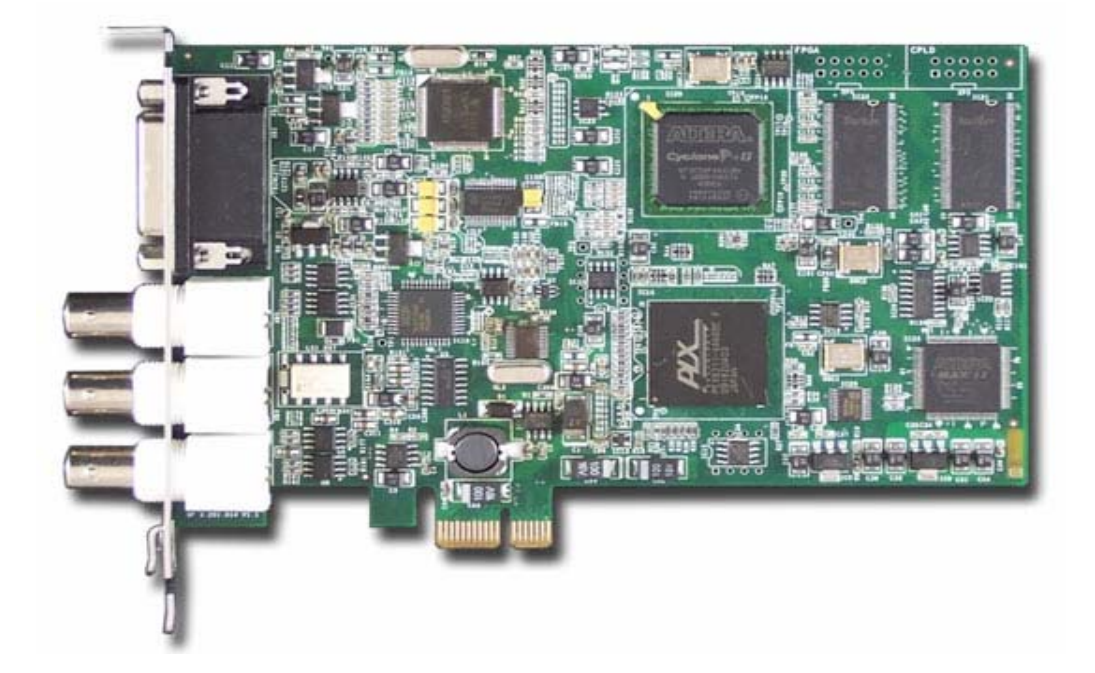

- **1.2** 原理介绍
- **1.2.1** 原理框图

<span id="page-12-0"></span>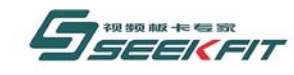

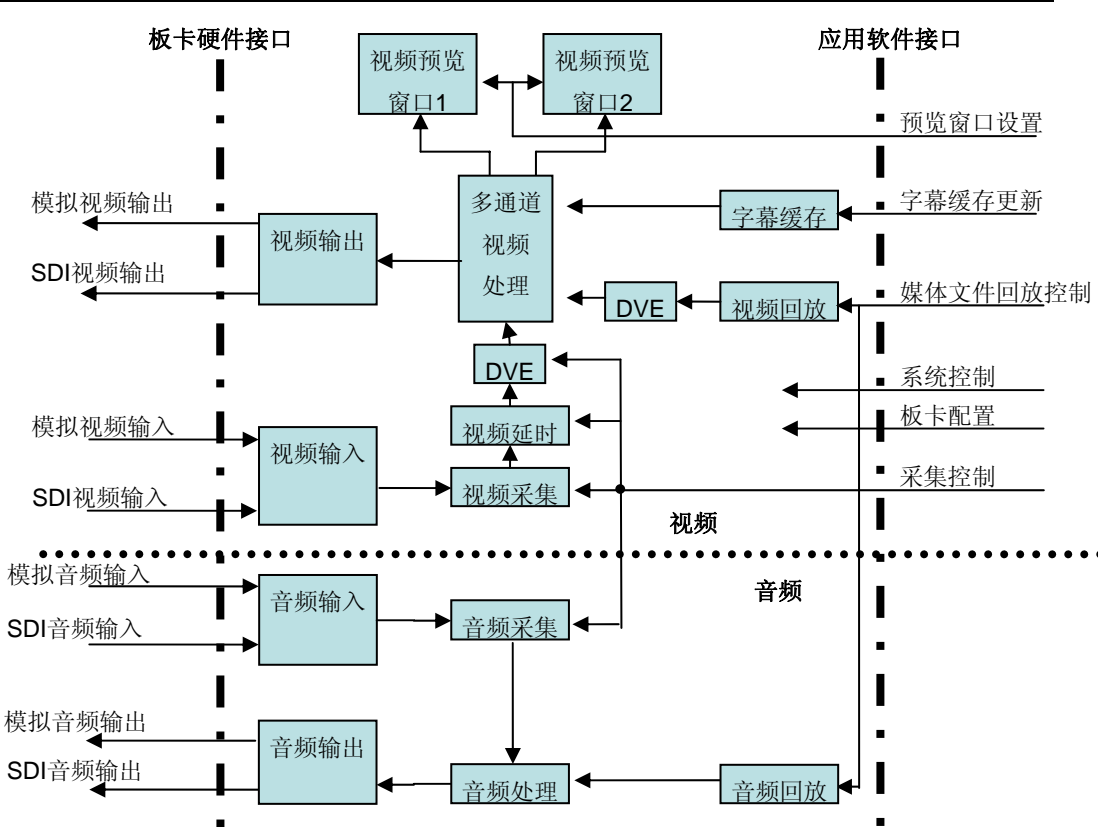

武汉思非电子技术有限公司

By5000play 视音频播出卡为 PCI-E 总线揷卡。板卡提供的功能包括输入视、音频的转 播、硬盘媒体文件的视、音频回放、输出视频叠加字幕、视频预览窗口等等。转播视频和硬 盘播放的视频都可以做缩放处理(DVE),并且可以同屏显示(画中画)。视频预览窗口显 示内容可以包含字幕,和板卡的视频输出内容完全一致。硬盘媒体文件的播放支持 Mpeg1、 Mpeg2、Mpeg4、RM、WMV、AVI、TS、MKV 等广泛的文件格式,通过升级软件将来可 以支持几乎所有电脑可以播放的文件格式。

By5000play 集成了大部分视频应用所需要的功能,适合字幕机、硬盘播出、资讯频道、 广告截播、视频点播等应用。

## **1.2.2** 同步模式

By5000play 视音频播出卡有 5 种同步模式,内同步、CVBS 同步、S-VIDEO 同步、YUV 同步、SDI 同步。

内同步模式下, By5000play 视音频播出卡工作的时基由板卡上的时钟产生, 板卡对输 入的视频进行时基校正后采集到缓存当中。

其余的四种同步模式属于视频同步,只是所选的输入视频信号不同而已。在视频同步模 式下, By5000play 视音频播出卡工作的时基由外部输入的视频信号产生, 板卡输出的视频 信号和输入视频信号同步。

<span id="page-13-0"></span>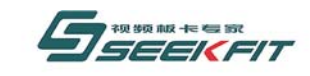

# **2 SDK** 函数说明

SDK 当中所有函数的返回值均为:

- 1 :表示成功。
- 0 :表示失败。

## **2.1** 系统函数

## **2.1.1** 获取板卡总数量

Seekfit\_By5kplay\_GetTotalCardNumber

### 原 型

BOOL Seekfit\_By5kplay\_GetTotalCardNumber( UINT & uiTotalCardNumber );

### 功 能

获取当前检测到的 By5000play 板卡的数量。

## 参 数

1 uiTotalCardNumber

如果 uiTotalCardNumber 返回 0, 表示没有检测到板卡, 此时对板卡进行其他操作可能 导致系统死机。

如果 uiTotalCardNumber 返回 1, 对应的板卡编号为 0, 如果 uiTotalCardNumber 返回 2, 对应的板卡编号为 0,1,依次类推。

从本函数以下的函数,参数 uiCardNumber 均表示该函数要操作的卡号,0 表示第一块 卡,1 表示第二块卡,依次类推,不再单独对此参数做说明。

## **2.1.2** 打开板卡

### Seekfit\_By5kplay\_OpenCard

## 原 型

BOOL Seekfit\_By5kplay\_OpenCard( UINT uiMode = BY5000PLAY MODE MEDIA CG,

<span id="page-14-0"></span>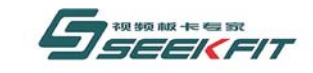

武汉思非电子技术有限公司 it Electronics Tech. Co., Ltd.

UINT  $u$ <sup>i</sup>CardNumber = 0

);

### 功 能

初始化板卡各硬件模块和 SDK 软件模块,分配板卡工作所需的软、硬件资源,只有当 此函数执行完后,后面的函数才能调用。

## 参 数

1 uiMode

打开板卡的模式,分为以下三种模式。

⑴BY5000PLAY\_MODE\_MEDIA\_CG

板卡同时开启播出和叠加字幕功能,适用于同时提供播出和字幕功能的软件。

⑵BY5000PLAY\_MODE\_MEDIA

板卡开启播出功能,适用于只提供播出功能的软件。

### ⑶BY5000PLAY\_MODE\_CG

板卡开启字幕功能,适用于只提供字幕功能的软件,但是此模式不能单独使用。软件打 开时,要先打开支持播出功能的软件,再打开支持字幕功能的软件,才能在板卡输出看到字 幕;软件退出时,要先退出支持字幕功能的软件,再退出支持播出功能的软件。

## **2.1.3** 关闭板卡

Seekfit By5kplay CloseCard

## 原 型

BOOL Seekfit\_By5kplay\_CloseCard( UINT  $u$ iCardNumber = 0 );

### 功 能

释放板卡所分配的软、硬件资源,关闭各硬件模块和 SDK 软件模块,调用此函数后, 不能再调用下面的其他函数。

参 数

## **2.1.4** 获取板卡类型号

### Seekfit\_By5kplay\_GetCardTypeNumber

### 原 型

 $)$  ;

BOOL Seekfit\_By5kplay\_GetCardTypeNumber( UINT & uiCardTypeNo, UINT  $u$ iCardNumber = 0

<span id="page-15-0"></span>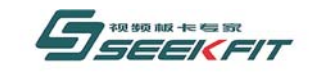

武汉思非电子技术有限公司 **,**  $**Co**$ **,**  $**Id**$ **, kFit Flectronics** 

### 功 能

获取 By5000play 板卡类型号。

### 参 数

1 uiCardTypeNo 返回的板卡类型号, By5000play 对应的类型号为 0x5000。

## **2.1.5** 恢复板卡缺省设置

#### Seekfit\_By5kplay\_RestoreDefault

### 原 型

```
BOOL Seekfit_By5kplay_RestoreDefault( 
   UINT uiCardNumber = 0
   );
```
#### 功 能

如果板卡设置被改写导致无法正常工作,可以恢复板卡缺省设置,使板卡恢复正常工作。

### 参 数

## **2.1.6** 初始化结束事件

#### Seekfit\_By5kplay\_InitialEndOfFilePlaybackEvent

### 原 型

BOOL Seekfit By5kplay InitialEndOfFilePlaybackEvent(

LPCTSTR szEvent,

HANDLE & hEvent,

UINT uiCardNumber = 0

#### );

### 功 能

要播放媒体文件,必须调用此函数。只需调用一次,不要播放每个媒体文件都调用。 初始化媒体文件播放结束事件,当某个媒体文件播放完毕后,SDK 用此事件通知。 由于事件以名称区分,并且在操作系统范围内有效,所以每个事件的名称必须唯一。

### 参 数

1 szEvent 事件名称。 2 hEvent

<span id="page-16-0"></span>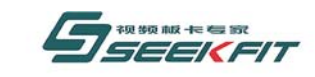

武汉思非电子技术有限公司 **,**  $**Co**$ **,**  $**Id**$ **kFit Flectronics** 

SDK 返回的事件句柄。

## **2.1.7** 关闭结束事件

#### Seekfit\_By5kplay\_CloseEndOfFilePlaybackEvent

### 原 型

BOOL Seekfit By5kplay CloseEndOfFilePlaybackEvent(

HANDLE hEvent,

UINT uiCardNumber = 0

);

功 能

关闭媒体文件播放结束事件,在程序退出时要调用此函数,释放资源。

## 参 数

1 hEvent 要关闭的事件句柄。

## **2.1.8** 使能视频窗口预览

#### Seekfit By5kplay EnableVideoPreviewWindow

### 原 型

BOOL Seekfit\_By5kplay\_EnableVideoPreviewWindow(

UINT uiWindowNumber,

UINT  $uiCardNumber = 0$ ;

### 功 能

使能视频窗口预览功能。使能后,采集视频或者播出视频可以从窗口实时预览。

### 参 数

1 uiWindowNumber 要使能预览的视频种类,0:播出视频;1:采集视频。

## **2.1.9** 取消视频窗口预览

Seekfit By5kplay DisableVideoPreviewWindow

#### 原 型

<span id="page-17-0"></span>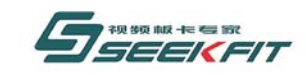

BOOL Seekfit\_By5kplay\_DisableVideoPreviewWindow(

UINT uiWindowNumber,

UINT  $uiCardNumber = 0$ ;

## 功 能

取消视频窗口预览功能。

## 参 数

1 uiWindowNumber 要取消预览的视频种类,0:播出视频;1:采集视频。

## **2.1.10** 设置视频预览窗口

#### Seekfit\_By5kplay\_VideoPreviewWindowSet

### 原 型

BOOL Seekfit\_By5kplay\_VideoPreviewWindowSet(

UINT uiWindowNumber,

HWND hWindow,

UINT uiXOffset,

UINT uiYOffset,

UINT uiWidth,

UINT uiHeight,

UINT  $uiCardNumber = 0$ ;

### 功 能

设置视频预览窗口。

### 参 数

1 uiWindowNumber 要设置窗口预览的视频种类,0:播出视频;1:采集视频。 2 hWindow 要设置预览窗口的句柄。 3 uiXOffset 预览窗口中开始显示视频的左上角 x 坐标。参考图 1。 4 uiYOffset 预览窗口中开始显示视频的左上角 y 坐标。参考图 1。 5 uiWidth 预览窗口中显示视频的宽度。

<span id="page-18-0"></span>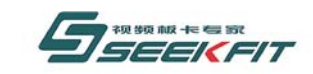

武汉思非电子技术有限公司 it Electronics Tech. Co., Ltd.

6 uiHeight 预览窗口中显示视频的高度。

## **2.1.11** 使能播出视频预览窗口的安全框

### Seekfit\_By5kplay\_EnableShowSafeMargins

### 原 型

BOOL Seekfit By5kplay EnableShowSafeMargins(UINT uiCardNumber);

### 功 能

使能播出视频预览窗口的安全框显示。安全框划定一个范围,保证在此范围内添加字幕 等信息可以正常显示,只提供建议,并不是绝对的。安全框不通过板卡输出。

## 参 数

## **2.1.12** 取消播出视频预览窗口的安全框

### Seekfit\_By5kplay\_DisableShowSafeMargins

### 原 型

BOOL Seekfit\_By5kplay\_DisableShowSafeMargins(UINT uiCardNumber);

## 功 能

取消播出视频预览窗口的安全框显示。

## 参 数

## **2.1.13** 设置 **SDI** 继电器状态

Seekfit\_By5kplay\_SetVideoRelayMode

## 原 型

BOOL Seekfit By5kplay SetVideoRelayMode(UINT uiMode, UINT uiCardNumber = 0);

### 功 能

设置 SDI 继电器为直通状态或者正常状态, SDI 信号包括音频和视频, 所以此处称视频 继电器不太科学。此继电器为 SDI 继电器,板卡只有这一个继电器。

当调用函数 Seekfit By5kplay CloseCard 关闭板卡或者电脑断电,继电器会自动置为直 通状态。

当调用 Seekfit\_By5kplay\_OpenCard 打开板卡,继电器会自动置为正常状态。

<span id="page-19-0"></span>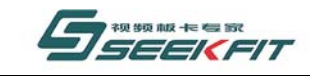

武汉思非电子技术有限公司 ekEit Electronics Tech. Co., Ltd.

### 参 数

1 uiMode RELAY\_MODE\_LOOPBACK 直通状态, SDI 信号经过板卡不做任何处理直接输出。 RELAY\_MODE\_NORMAL 正常状态, SDI 信号进入板卡, 做正常处理后再输出。

## **2.1.14** 获取 **SDI** 继电器状态

Seekfit\_By5kplay\_GetVideoRelayMode

## 原 型

BOOL Seekfit By5kplay GetVideoRelayMode(UINT &uiMode, UINT uiCardNumber = 0);

### 功 能

获取 SDI 继电器状态。

## 参 数

1 uiMode 返回当前继电器状态。 RELAY\_MODE\_LOOPBACK 直通模式, SDI 信号经过板卡不做任何处理直接输出。 RELAY\_MODE\_NORMAL 正常模式, SDI 信号进入板卡, 做正常处理后再输出。

## **2.1.15** 设置音频继电器状态

### Seekfit\_By5kplay\_SetAudioRelayMode

## 原 型

BOOL Seekfit By5kplay SetAudioRelayMode(UINT uiMode, UINT uiCardNumber = 0);

## 功 能

在 By5000 板卡中暂时没有此继电器, 此函数无效。

## 参 数

1 uiMode RELAY\_MODE\_LOOPBACK 直通状态,音频经过板卡不做任何处理直接输出。 RELAY\_MODE\_NORMAL 正常状态,音频进入板卡,做正常处理后再输出。

<span id="page-20-0"></span>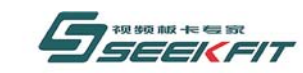

## **2.1.16** 获取音频继电器状态

#### Seekfit\_By5kplay\_GetAudioRelayMode

### 原 型

BOOL Seekfit By5kplay GetAudioRelayMode(UINT &uiMode, UINT uiCardNumber = 0);

### 功 能

在 By5000 板卡中暂时没有此继电器, 此函数无效。

### 参 数

1 uiMode 返回当前继电器状态。 RELAY\_MODE\_LOOPBACK 直通状态,音频经过板卡不做任何处理直接输出。 RELAY\_MODE\_NORMAL 正常状态,音频进入板卡,做正常处理后再输出。

## **2.1.17** 获取视频输入状态

Seekfit\_By5kplay\_GetVideoInputStatus

### 原 型

BOOL Seekfit\_By5kplay\_GetVideoInputStatus(UINT & uiStatus, UINT uiCardNumber  $= 0$ ) :

### 功 能

获取视频输入状态,此函数目前只能获取模拟视频输入的状态,对 SDI 视频输入状态 无法获取。

## 参 数

1 uiStatus 返回当前视频输入状态。 VIDEO\_INPUT\_UNLOCKED 锁定状态,有视频信号输入。 VIDEO\_INPUT\_UNLOCKED 正常模式,无视频信号输入。

## **2.1.18** 获取视频制式

#### Seekfit\_By5kplay\_GetVideoMode

<span id="page-21-0"></span>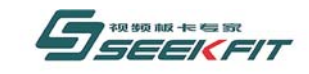

## 原 型

BOOL Seekfit\_By5kplay\_GetVideoMode(UINT & uiMode, UINT uiCardNumber = 0);

功 能

获取板卡当前视频制式。

## 参 数

1 uiMode 返回板卡当前视频制式。 VIDEO\_MODE\_NTSC NTSC 制式 VIDEO\_MODE\_PAL PAL 制式

## **2.1.19** 设置视频制式

Seekfit\_By5kplay\_SetVideoMode

## 原 型

BOOL Seekfit By5kplay SetVideoMode(UINT uiMode, UINT uiCardNumber = 0);

## 功 能

设置板卡视频制式。

## 参 数

```
1 uiMode 
设置板卡当前视频制式,设置该制式后,板卡采集和播出都统一按该制式处理。
VIDEO_MODE_NTSC NTSC 制式
VIDEO_MODE_PAL PAL 制式
```
## **2.1.20** 设置板卡同步模式

Seekfit\_By5kplay\_SetSyncSource

## 原 型

BOOL Seekfit By5kplay SetSyncSource(UINT uiSource, UINT uiCardNumber = 0);

## 功 能

设置板卡同步模式,参考 1.2.2。

## 参 数

1 uiSource 要设置的同步模式。 BY5000PLAY SYNC\_SOURCE\_INTERNAL 内同步 BY5000PLAY\_VIDEO\_SOURCE\_CVBS CVBS 同步

<span id="page-22-0"></span>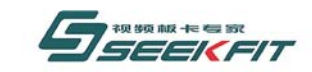

武汉思非电子技术有限公司 **Eit Electronics** ech. Co., Ltd.

BY5000PLAY\_VIDEO\_SOURCE\_SVIDEO SVIDEO 同步 BY5000PLAY\_VIDEO\_SOURCE\_YUV YUV 同步 BY5000PLAY\_VIDEO\_SOURCE\_SDI SDI 同步

## **2.1.21** 获取板卡同步模式

Seekfit\_By5kplay\_GetSyncSource

## 原 型

BOOL Seekfit By5kplay GetSyncSource(UINT &uiSource, UINT uiCardNumber = 0);

## 功 能

获取板卡同步模式,参考 1.2.2。

## 参 数

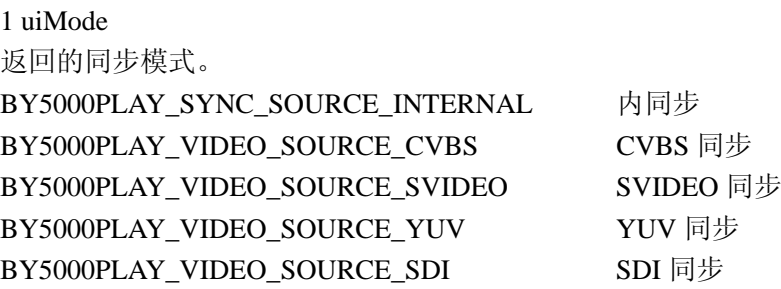

## **2.1.22** 设置板卡视频源

Seekfit\_By5kplay\_SetVideoSource

## 原 型

BOOL Seekfit By5kplay SetVideoSource(UINT uiSource, UINT uiCardNumber = 0);

## 功 能

设置板卡视频源,本板卡提供多种视频输入源,可以从其中选择一种作为视频输入源。

## 参 数

1 uiSource 要设置的视频源。 BY5000PLAY\_VIDEO\_SOURCE\_CVBS CVBS 视频源 BY5000PLAY\_VIDEO\_SOURCE\_SVIDEO SVIDEO 视频源 BY5000PLAY\_VIDEO\_SOURCE\_YUV YUV 视频源 BY5000PLAY\_VIDEO\_SOURCE\_SDI SDI 视频源

## **2.1.23** 获取板卡视频源

<span id="page-23-0"></span>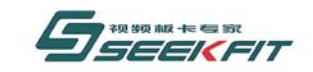

武汉思非电子技术有限公司 it Electronics Tech. Co., Ltd.

#### Seekfit\_By5kplay\_GetVideoSource

### 原 型

BOOL Seekfit By5kplay GetVideoSource(UINT & uiSource, UINT uiCardNumber = 0);

功 能 获取板卡当前选择的视频源。

## 参 数

1 uiSource 返回的板卡视频源。 BY5000PLAY VIDEO SOURCE CVBS CVBS 视频源 BY5000PLAY\_VIDEO\_SOURCE\_SVIDEO SVIDEO 视频源 BY5000PLAY\_VIDEO\_SOURCE\_YUV YUV 视频源 BY5000PLAY\_VIDEO\_SOURCE\_SDI SDI 视频源

## **2.1.24** 设置板卡音频源

#### Seekfit\_By5kplay\_SetAudioSource

## 原 型

BOOL Seekfit\_By5kplay\_SetAudioSource(UINT uiSource, UINT uiCardNumber = 0);

### 功 能

设置板卡音频源,本板卡提供多种音频输入源,可以从其中选择一种作为音频输入源。

## 参 数

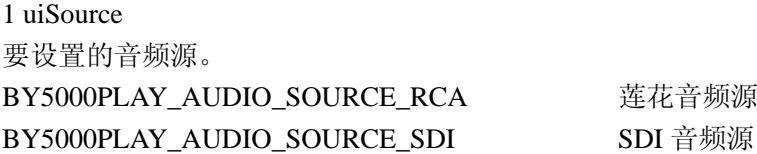

## **2.1.25** 获取板卡音频源

#### Seekfit\_By5kplay\_GetAudioSource

### 原 型

BOOL Seekfit By5kplay GetAudioSource(UINT& uiSource, UINT uiCardNumber = 0);

### 功 能

获取板卡当前选择的音频源。。

## 参 数

<span id="page-24-0"></span>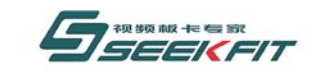

武汉思非电子技术有限公司 **KEIt Electronics Tech, Co., Ltd.** 

1 uiSource 返回板卡当前的音频源。

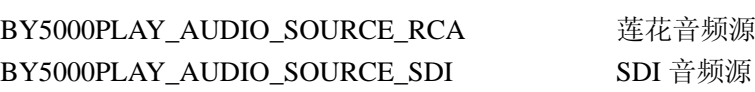

## **2.1.26** 设置采集视频对比度

#### Seekfit\_By5kplay\_SetVideoInputContrast

### 原 型

BOOL Seekfit By5kplay SetVideoInputContrast(UINT uiContrast, UINT  $uiCardNumber = 0);$ 

### 功 能

设置板卡采集视频对比度。

## 参 数

1 uiContrast 要设置的对比度,取值范围[0,255]。

## **2.1.27** 获取采集视频对比度

### Seekfit\_By5kplay\_GetVideoInputContrast

## 原 型

BOOL Seekfit By5kplay GetVideoInputContrast(UINT & uiContrast, UINT uiCardNumber =  $0$ ;

### 功 能

获取板卡采集视频对比度。

## 参 数

1 uiContrast 返回的对比度,范围[0,255]。

## **2.1.28** 设置采集视频亮度

Seekfit\_By5kplay\_SetVideoInputBrightness

### 原 型

BOOL Seekfit By5kplay SetVideoInputBrightness(UINT uiBrightness, UINT

<span id="page-25-0"></span>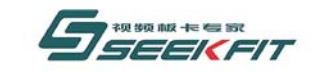

武汉思非电子技术有限公司 **KEIt Electronics Tech. Co., Ltd.** 

uiCardNumber =  $0$ );

#### 功 能

设置板卡采集视频亮度。

参 数 1 uiBrightness 要设置的亮度,取值范围[0,255]。

## **2.1.29** 获取采集视频亮度

#### Seekfit\_By5kplay\_GetVideoInputBrightness

#### 原 型

BOOL Seekfit By5kplay GetVideoInputBrightness(UINT & uiBrightness, UINT uiCardNumber =  $0$ );

#### 功 能

获取板卡采集视频亮度。

### 参 数

1 uiBrightness 返回的亮度,范围[0,255]。

## **2.1.30** 设置采集视频色度

#### Seekfit\_By5kplay\_SetVideoInputHue

#### 原 型

BOOL Seekfit By5kplay SetVideoInputHue(UINT uiHue, UINT uiCardNumber = 0);

功 能

设置板卡采集视频色度。

### 参 数

1 uiHue 要设置的色度,取值范围[0,255]。

## **2.1.31** 获取采集视频色度

#### Seekfit\_By5kplay\_GetVideoInputHue

#### 原 型

<span id="page-26-0"></span>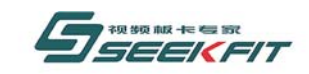

#### 武汉思非电子技术有限公司 **kFit Electronics Tech. Co., Ltd.**

BOOL Seekfit By5kplay GetVideoInputHue(UINT & uiHue, UINT uiCardNumber = 0);

#### 功 能

获取板卡采集视频色度。

## 参 数

1 uiHue 返回的色度,范围[0,255]。

## **2.1.32** 设置采集视频饱和度

#### Seekfit\_By5kplay\_SetVideoInputSaturation

#### 原 型

BOOL Seekfit By5kplay SetVideoInputSaturation(UINT uiSaturation, UINT uiCardNumber =  $0$ );

#### 功 能

设置板卡采集视频饱和度。

### 参 数

1 uiSaturation 要设置的饱和度,取值范围[0,255]。

## **2.1.33** 获取采集视频饱和度

#### Seekfit\_By5kplay\_GetVideoInputSaturation

#### 原 型

BOOL Seekfit By5kplay GetVideoInputSaturation(UINT & uiSaturation, UINT uiCardNumber =  $0$ );

#### 功 能

获取板卡采集视频饱和度。

### 参 数

1 uiSaturation 返回的饱和度,范围[0,255]。

## **2.1.34** 设置视频叠加模式

#### Seekfit\_By5kplay\_SetVideoOverlayMode

<span id="page-27-0"></span>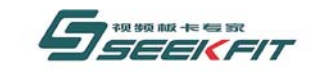

武汉思非电子技术有限公司 ekElt Electronics Tech. Co., Ltd.

#### 原 型

BOOL Seekfit By5kplay SetVideoOverlayMode(UINT uiMode, UINT uiCardNumber = 0);

#### 功 能

本板卡的视频源总共有四个,背景图片,播出素材视频,采集视频,字幕视频。

背景图片始终在最底层,字幕始终在最上层显示。播出素材视频和采集视频的层关系可 以通过本函数设置。

### 参 数

#### 1 uiMode

(a)VIDEO\_OVERLAY\_MEDIA\_OVER\_CAPTURE

硬盘播出素材视频叠加在采集视频上。当素材视频做 DVE(参见 DVE 相关章节)窗口缩放 特效,不能充满整个屏幕时,如果有采集视频输入,可以看到下层的采集视频;否则全屏时, 只能看到素材视频。

(b)VIDEO\_OVERLAY\_CAPTURE\_OVER\_MEDIA

采集视频叠加在硬盘播出素材视频上。当采集视频做 DVE(参见 DVE 相关章节)窗口缩放 特效,不能充满整个屏幕时,如果有正在硬盘素材播出,可以看到下层的硬盘播出素材视频; 否则全屏时,只能看到采集视频。

## **2.1.35** 设置音频播出模式

#### Seekfit\_By5kplay\_SetAudioPlayBackMode

### 原 型

BOOL Seekfit\_By5kplay\_SetAudioPlayBackMode(

UINT uiMode,

UINT uiSource,

UINT uiCardNumber =  $0$ 

);

#### 功 能

本板卡的音频源总共有两个,播出素材音频,采集音频。 板卡播出的音频可以二选一。

### 参 数

#### 1 uiMode

(a)AUDIO\_PLAYBACK\_AUTO\_MODE

自动音频播出模式。当正在硬盘素材播出时,播出音频为硬盘素材音频;如果没有硬盘 播出,则播出音频为采集音频。

(b)AUDIO\_PLAYBACK\_MANUAL\_MODE 手动音频播出模式。此模式可以手动设置播出的音频。如正在硬盘播出,也可以设置为

<span id="page-28-0"></span>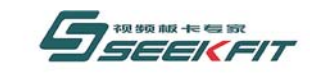

#### 武汉思非电子技术有限公司  $\mathsf{Tech}$  Co. Itd.

播出采集的音频。

2 uiSource

当 uiMode 设置为 AUDIO\_PLAYBACK\_MANUAL\_MODE 时,此才参数起作用。 AUDIO PLAYBACK CAPTURE SOURCE 播出采集音频 AUDIO PLAYBACK MEDIA SOURCE 播出硬盘素材音频

## **2.1.36** 写入用户数据

## Seekfit\_By5kplay\_SetUserData

## 原 型

BOOL Seekfit By5kplay SetUserData(UINT uiAddr, UCHAR ucData, UINT uiCardNumber  $= 0$ ) :

## 功 能

将一些特定数据写入板卡中,既可以作为保存数据用,也可以用来将软件和板卡硬件一 对一绑定,起到保护软件的作用,和 Seekfit\_By5kplay\_VerifyUserData 配合使用。 Seekfit\_By5kplay\_SetUserData 将数据写入板卡, 每次写入一个字节, 可以多次写入; 使用 Seekfit\_By5kplay\_VerifyUserData 来校验, 判断板卡是否和软件对应。

## 参 数

1 uiAddr 要写入的地址,取值范围[0,0x2f],每次写入一个字节,可以多次写入。 2 ucData 写入的一个字节的数据。

## **2.1.37** 校验用户数据

## Seekfit\_By5kplay\_VerifyUserData

## 原 型

BOOL Seekfit By5kplay VerifyUserData(UINT uiAddr, UINT uiLength, UCHAR \* pucData, UINT uiCardNumber =  $0$ ;

## 功 能

校验写入板卡的用户数据,可以一次校验多个字节。参考 2.1.32。

## 参 数

1 uiAddr 要开始校验的地址,取值范围[0,0x2f],并且满足条件:uiAddr+uiLength - 1< 0x2f。 2 ucLength 要校验的字节个数。 3 pucData

<span id="page-29-0"></span>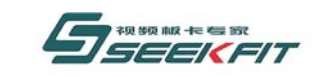

武汉思非电子技术有限公司

保存待校验数据的地址。

## **2.1.38** 获取板卡序列号

#### Seekfit\_By5kplay\_GetSerialNumber

### 原 型

BOOL Seekfit\_By5kplay\_GetSerialNumber(ULONG & ulSerialNumber, UINT uiCardNumber =  $0$ );

### 功 能

获取板卡序列号,每个板卡对应唯一的一个序列号,该序列号和板卡背面的条形码对应。

### 参 数

1 ulSerialNumber 返回的板卡序列号,格式如下。 按 16 进制, 如 0x09100073, 表示 09 年 10 月份第 73 号卡。

## **2.2** 硬盘播出函数

播放的硬盘素材文件分为两种。

1 待播文件

待播文件为已经打开准备播放的文件,要通过切换函数(参考后面内容)来转换为在播文 件。

2 在播文件 在播文件为正在播放的文件。 函数名称以 Seekfit By5kplay Media 开头,作用于在播文件。 函数名称以 Seekfit\_By5kplay\_MediaNext 开头,作用于待播文件。

## **2.2.1** 使能硬盘播出

Seekfit\_By5kplay\_EnableMediaFilePlayback

### 原 型

```
BOOL Seekfit_By5kplay_EnableMediaFilePlayback ( 
    UINT uiCardNumber = 0);
```
#### 功 能

使能硬盘播出功能。

## 参 数

<span id="page-30-0"></span>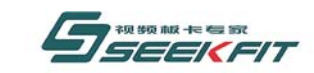

## **2.2.2** 取消硬盘播出

#### Seekfit\_By5kplay\_DisableMediaFilePlayback

### 原 型

BOOL Seekfit\_By5kplay\_DisableMediaFilePlayback ( UINT uiCardNumber = 0 );

### 功 能

取消硬盘播出功能。

## 参 数

## **2.2.3** 使能素材纵横比自动调整

### Seekfit\_By5kplay\_MediaEnableWindowRatioAutoAdjust

## 原 型

```
BOOL Seekfit By5kplay MediaEnableWindowRatioAutoAdjust (
   UINT uiCardNumber = 0
   );
```
### 功 能

根据素材本身的宽高比属性来调整播放效果,使播放效果符合宽高比。

## 参 数

## **2.2.4** 取消素材纵横比自动调整

### Seekfit By5kplay MediaDisableWindowRatioAutoAdjust

### 原 型

```
BOOL Seekfit_By5kplay_MediaDisableWindowRatioAutoAdjust ( 
   UINT u i CardNumber = 0
   ); 
功 能
```
### 不考虑素材本身的宽高比属性,将素材填充到全屏,可能造成视频走形。

## 参 数

<span id="page-31-0"></span>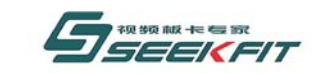

## **2.2.5** 分析素材

#### Seekfit\_By5kplay\_ GetAnalyzedMediaFileInformation

## 原 型

Seekfit\_By5kplay\_GetAnalyzedMediaFileInformation(

LPCTSTR szFileName,

UINT uiAnalyzeLevel,

BOOL & bError,

MEDIA FILE INFORMATION & mfiFileInformation,

UINT uiCardNumber =  $0$ 

);

### 功 能

一般在打开素材之前调用,分析素材的内容,防止素材为不合法素材,造成播出异常, 目前只针对于mpeg1/mpeg2 格式的素材。

## 参 数

1 szFileName 要分析素材的绝对路径。 2 uiAnalyzeLevel 取值范[1,100],表示分析的强度大小,100 最大,分析耗时最长;0 最小,分析耗时最短。 一般取值 80。 3 bError 返回文件是否合法,1 表示文件不合法,不要打开;0 表示文件合法,可以正常打开。 4 mfiFileInformation 返回文件的常规信息,参见 2.7。

## **2.2.6** 打开待播文件

### Seekfit\_By5kplay\_MediaNextOpen

## 原 型

BOOL Seekfit\_By5kplay\_MediaNextOpen(

LPCTSTR szFileName,

UINT uiCardNumber =  $0$ 

);

<span id="page-32-0"></span>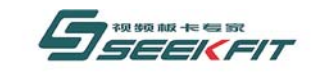

#### 功 能

打开待播素材文件。

参 数

1 szFileName 要打开文件的绝对路径。

## **2.2.7** 设置待播文件出入点

### Seekfit\_By5kplay\_MediaNextSeek

### 原 型

Seekfit\_By5kplay\_MediaNextSeek(

ULONG ulInTime,

ULONG ulOutTime,

UINT uiCardNumber = 0

);

#### 功 能

设置待播文件的出入点,出入点即播放的开始位置和播放的结束位置。

## 参 数

1 ulInTime 文件播放的入点。 2 ulOutTime 文件播放的出点。 入点、出点的格式如下: 32 位长整形从高位到低位,四个字节顺序如下。 Hour:Minute:Second:Frame 时分秒帧各占一个字节。

## **2.2.8** 获取待播文件出入点

#### Seekfit\_By5kplay\_MediaNextPeek

### 原 型

Seekfit\_By5kplay\_MediaNextPeek(

ULONG &ulInTime,

<span id="page-33-0"></span>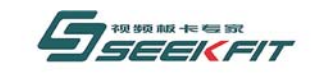

武汉思非电子技术有限公司  $Tech$   $Co$   $Hd$ **kFit Flectronics** 

ULONG &ulOutTime,

UINT uiCardNumber = 0

);

## 功 能

获取待播文件的出入点,出入点即播放的开始位置和播放的结束位置。

## 参 数

1 ulInTime 返回文件播放的入点。 2 ulOutTime 返回文件播放的出点。 入点、出点的格式如下: 32 位长整形从高位到低位,四个字节顺序如下。 Hour:Minute:Second:Frame 时分秒帧各占一个字节。

## **2.2.9** 设置待播文件播放速率

#### Seekfit\_By5kplay\_MediaNextSetRate

## 原 型

Seekfit\_By5kplay\_MediaNextSetRate(

DOUBLE dRate,

UINT uiCardNumber = 0

);

### 功 能

设置待播文件的播放速率。

## 参 数

1 dRate 播放的速率设置,不能取 0。如 1.0 表示正常速度,0.5 表示一般的速度播放。

## **2.2.10** 使能播出自动切换

Seekfit\_By5kplay\_MediaEnableAutoSwitch

### 原 型

<span id="page-34-0"></span>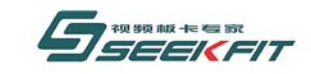

武汉思非电子技术有限公司  $\mathsf{Tech}$  Co. Itd.

BOOL Seekfit\_By5kplay\_MediaEnableAutoSwitch (

UINT  $u$ iCardNumber = 0 );

#### 功 能

调用此函数后,SDK内部当"在播文件"播放完毕后,如果有已经打开的"待播文件", 会自动将"待播文件"转换为"在播文件";否则,需要在接收到"在播文件"播放完 毕事件后,手动调用Seekfit\_By5kplay\_MediaSwitch函数来完成切换。

### 参 数

## **2.2.11** 取消播出自动切换

#### Seekfit\_By5kplay\_MediaDisableAutoSwitch

### 原 型

```
BOOL Seekfit_By5kplay_MediaDisableAutoSwitch ( 
   UINT uiCardNumber = 0
   );
```
### 功 能

```
调用此函数后,要实现"待播文件"转换为"在播文件",需要在接收到"在播文件"播
放完毕事件后, 手动调用 Seekfit By5kplay MediaSwitch 函数来完成切换。
```
## 参 数

## **2.2.12** 切换播出文件

Seekfit\_By5kplay\_MediaSwitch

## 原 型

```
BOOL Seekfit_By5kplay_MediaSwitch ( 
   UINT uiCardNumber = 0
   );
```
### 功 能

如果有"待播文件"打开,将"待播文件"转换为"在播文件",并播放"在播文件"; 否则没有"待播文件"打开,直接返回。

## 参 数

## **2.2.13** 播放在播文件

<span id="page-35-0"></span>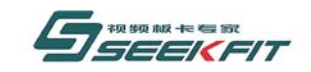

武汉思非电子技术有限公司  $\mathsf{Tech}$   $\mathsf{Co}$   $\mathsf{Id}$ **Eit Electronics** 

#### Seekfit\_By5kplay\_MediaPlay

## 原 型

BOOL Seekfit\_By5kplay\_MidiaPlay ( UINT  $u$ iCardNumber = 0 );

## 功 能

播放"在播文件"。

## 参 数

## **2.2.14** 暂停在播文件

Seekfit\_By5kplay\_MediaPause

### 原 型

```
BOOL Seekfit_By5kplay_MidiaPause ( 
   UINT uiCardNumber = 0
   );
```
### 功 能

暂停播放"在播文件",播放停止在当前位置,如果继续播放,调用 Seekfit\_By5kplay\_MidiaPlay。

## 参 数

## **2.2.15** 停止在播文件

Seekfit\_By5kplay\_MediaStop

## 原 型

```
BOOL Seekfit_By5kplay_MidiaStop ( 
   UINT uiCardNumber = 0
   );
```
### 功 能

停止"在播文件",本次播放停止。如果要再次播放,调用 Seekfit\_By5kplay\_MidiaPlay, 文件从头开始播放,如果已经对文件打点,则从打点处开始播放。

## 参 数

<span id="page-36-0"></span>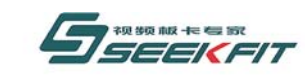

## **2.2.16** 设置在播文件出入点

#### Seekfit\_By5kplay\_MediaSeek

### 原 型

BOOL Seekfit\_By5kplay\_MediaSeek(

ULONG ulInTime,

ULONG ulOutTime,

UINT uiCardNumber = 0

);

#### 功 能

设置在播文件的出入点,出入点即播放的开始位置和播放的结束位置。

## 参 数

1 ulInTime 文件播放的入点。 2 ulOutTime 文件播放的出点。 入点、出点的格式如下: 32 位长整形从高位到低位,四个字节顺序如下。 Hour:Minute:Second:Frame 时分秒帧各占一个字节。

## **2.2.17** 获取在播文件出入点

#### Seekfit\_By5kplay\_MediaPeek

### 原 型

```
BOOL Seekfit_By5kplay_MediaPeek( 
ULONG &ulInTime,
```

```
ULONG &ulOutTime,
```

```
UINT uiCardNumber = 0
```
);

### 功 能

获取在播文件的出入点,出入点即播放的开始位置和播放的结束位置。

<span id="page-37-0"></span>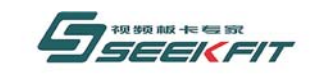

#### 武汉思非电子技术有限公司 ekFit Flectronics Tech, Co., Ltd.

## 参 数

1 ulInTime 返回文件播放的入点。 2 ulOutTime 返回文件播放的出点。 入点、出点的格式如下: 32 位长整形从高位到低位,四个字节顺序如下。 Hour:Minute:Second:Frame 时分秒帧各占一个字节。

## **2.2.18** 设置在播文件播放速率

### Seekfit\_By5kplay\_MediaSetRate

## 原 型

BOOL Seekfit\_By5kplay\_MediaSetRate(

DOUBLE dRate,

UINT uiCardNumber =  $0$ 

);

## 功 能

设置在播文件的播放速率。

## 参 数

1 dRate 播放的速率设置,不能取 0。如 1.0 表示正常速度,0.5 表示一般的速度播放。

## **2.2.19** 获取在播文件状态

#### Seekfit\_By5kplay\_MediaGetStatus

### 原 型

BOOL Seekfit\_By5kplay\_MediaGetStatus (

UINT & uiStatus,

UINT uiCardNumber = 0

);

### 功 能

<span id="page-38-0"></span>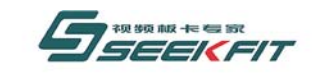

武汉思非电子技术有限公司 **,**  $**Co**$ **,**  $**Id**$ **, If Electronics** 

获取在播文件的状态。

## 参 数

1 uiStatus 返回的在播文件的状态。 MEDIA\_STATUS\_EMPTY 空状态,当前没有在播文件。 MEDIA\_STATUS\_PAUSE 暂停状态。 MEDIA STATUS PLAY 正在播出状态。 MEDIA STATUS STOP 停止状态。

## **2.2.20** 获取待播文件状态

Seekfit\_By5kplay\_MediaNextGetStatus

## 原 型

BOOL Seekfit\_By5kplay\_MediaNextGetStatus (

UINT & uiStatus,

UINT uiCardNumber = 0

);

### 功 能

获取待播文件的状态。

## 参 数

1 uiStatus 返回的待播文件的状态。 MEDIA\_NEXT\_STATUS\_EMPTY 空状态,当前没有待播文件。 MEDIA\_NEXT\_STATUS\_OPENED 打开状态。

## **2.2.21** 使能数字视频特效**-DVE**

### Seekfit\_By5kplay\_MediaEnablePlaybackDve

## 原 型

BOOL Seekfit\_By5kplay\_MediaEnablePlaybackDve(

UINT uiCardNumber = 0

);

功 能

<span id="page-39-0"></span>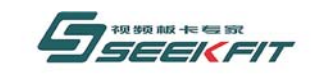

#### 武汉思非电子技术有限公司 ech Co. Ltd. lectroni

使能硬盘播出素材视频的数字视频播出特效-DVE(Digital Video Effect)。

### 参 数

## **2.2.22** 取消数字视频特效**-DVE**

#### Seekfit\_By5kplay\_MediaDisablePlaybackDve

#### 原 型

BOOL Seekfit\_By5kplay\_MediaDisablePlaybackDve(

UINT uiCardNumber = 0

);

#### 功 能

取消硬盘播出素材视频的数字视频播出特效-DVE(Digital Video Effect)。

### 参 数

## **2.2.23** 设置播出背景图片

#### Seekfit\_By5kplay\_MediaSetBackgroundPicture

### 原 型

BOOL Seekfit\_By5kplay\_MediaSetBackgroundPicture(

PULONG pulBuffer,

UINT uiCardNumber = 0

);

### 功 能

设置播出的背景图片。

### 参 数

1 pulBuffer 保存背景图片数据的内存地址,数据格式为 BGRA。

## **2.2.24** 设置在播文件 **DVE** 源窗口

#### Seekfit\_By5kplay\_MediaSetDveSourceWindow

<span id="page-40-0"></span>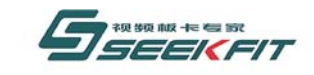

#### 原 型

BOOL Seekfit\_By5kplay\_MediaSetDveSourceWindow(

UINT uiXStart,

UINT uiYStart,

UINT uiWidth,

UINT uiHeight,

UINT uiCardNumber = 0

);

### 功 能

用于"在播文件"视频的窗口缩放,此函数选择"在播文件"视频缩放的源视频范围, 只有在 2.2.21 使能后才起作用。

武汉思非电子技术有限公司

 $C =$ 

**Electroni** 

 $Tech$  Co  $Id$ 

### 参 数

视频坐标表示方式如下图,以像素为单位。

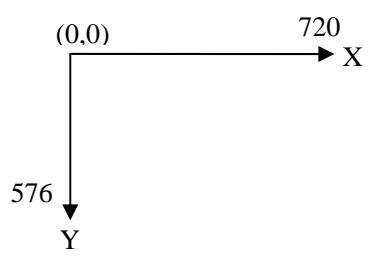

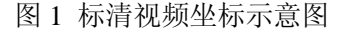

1 uiXStart

源窗口左上角 X 坐标。 2 uiYStart 源窗口左上角 Y 坐标。 3 uiWidth 源窗口宽度。 4 uiHeight 源窗口高度。 注:保证源窗口视频不超过全屏范围,如标清视频,就要保证在 720\*576 的范围。

## **2.2.25** 设置在播文件 **DVE** 目的窗口

#### Seekfit By5kplay MediaSetDveDestWindow

#### 原 型

BOOL Seekfit\_By5kplay\_MediaSetDveDestWindow(

<span id="page-41-0"></span>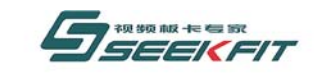

UINT uiXStart,

UINT uiYStart,

UINT uiWidth,

UINT uiHeight,

UINT uiCardNumber =  $0$ 

);

### 功 能

用于"在播文件"视频的窗口缩放,此函数设置"在播文件"源窗口视频缩放到目的窗 口的大小和位置,只有在 2.2.21 使能后才起作用。

## 参 数

视频坐标表示方式如图 1。 1 uiXStart 目的窗口左上角 X 坐标。 2 uiYStart 目的窗口左上角 Y 坐标。 3 uiWidth 目的窗口宽度。 4 uiHeight 目的窗口高度。 注:保证目的窗口视频不超过全屏范围,如标清视频,就要保证在 720\*576 的范围。

## **2.2.26** 设置待播文件 **DVE** 源窗口

```
Seekfit By5kplay MediaNextSetDveSourceWindow
```
参考 2.2.24

## **2.2.27** 设置待播文件 **DVE** 目的窗口

### Seekfit\_By5kplay\_MediaNextSetDveDestWindow

参考 2.2.25

## **2.2.28** 设置在播文件播放音量

### Seekfit\_By5kplay\_MediaSetAudioVolumn

<span id="page-42-0"></span>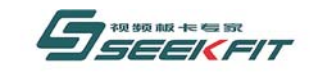

### 原 型

BOOL Seekfit\_By5kplay\_MediaSetAudioVolumn(

武汉思非电子技术有限公司

kEit Electronics Tech. Co., Ltd.

UINT uiAudioVolumn,

UINT uiCardNumber =  $0$ 

);

### 功 能

设置"在播文件"的播放音量。

## 参 数

1 uiAudioVolumn 要设置的音量大小,取值范围[0,255]。

## **2.2.29** 设置在播文件音频声道

### Seekfit\_By5kplay\_MediaSetAudioChannel

### 原 型

BOOL Seekfit\_By5kplay\_MediaSetAudioChannel(

UINT uiAudioChannel,

UINT uiCardNumber = 0

);

## 功 能

设置"在播文件"播出的声道。

## 参 数

1 uiAudioChannel 在播文件的声道,取值如下。 AUDIO\_CHANNEL\_STEREO 立体声 AUDIO\_CHANNEL\_LEFT 左声道 AUDIO\_CHANNEL\_RIGHT 右声道 AUDIO\_CHANNEL\_BLEND 混合声道

## **2.2.30** 设置待播文件播放音量

Seekfit\_By5kplay\_MediaNextSetAudioVolumn

参考 2.2.28

<span id="page-43-0"></span>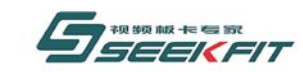

武汉思非电子技术有限公司 **If Electronics** Tech Co., Ltd.

## **2.2.31** 设置待播文件音频声道

Seekfit\_By5kplay\_MediaNextSetAudioChannel

参考 2.2.29

## **2.2.32** 使能在播文件静音播出

#### Seekfit\_By5kplay\_MediaEnableAudioMute

#### 原 型

BOOL Seekfit\_By5kplay\_MediaEnableAudioMute(

UINT uiCardNumber = 0

);

### 功 能

使能"在播文件"静音播出。

参 数

## **2.2.33** 取消在播文件静音播出

#### Seekfit\_By5kplay\_MediaDisableAudioMute

#### 原 型

BOOL Seekfit\_By5kplay\_MediaDisableAudioMute(

UINT uiCardNumber = 0

#### );

### 功 能

取消"在播文件"静音播出。

### 参 数

## **2.2.34** 使能在播文件音量自动均衡

Seekfit\_By5kplay\_MediaEnableAudioVolumnAutoAdjust

#### 原 型

<span id="page-44-0"></span>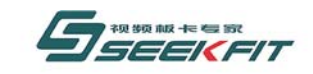

#### 武汉思非电子技术有限公司  $ch$  Co Itd.

BOOL Seekfit\_By5kplay\_MediaEnableAudioVolumnAutoAdjust(

UINT uiCardNumber = 0

);

### 功 能

使能"在播文件"音量自动均衡播出。

所谓音量自动均衡,即由于有些素材文件本身原因,相对于前面的播放的素材音量大很 多或者小很多,此功能可以在开始播放时自动调整这些素材文件的音量,使其达到合适的音 量。

### 参 数

## **2.2.35** 取消在播文件音量自动均衡

#### Seekfit\_By5kplay\_MediaDisableAudioVolumnAutoAdjust

#### 原 型

BOOL Seekfit\_By5kplay\_MediaDisableAudioVolumnAutoAdjust(

UINT uiCardNumber = 0

);

#### 功 能

取消"在播文件"音量自动均衡播出。

### 参 数

## **2.2.36** 设置 **DVD** 在播文件配音语言

#### Seekfit By5kplay MediaSetDvdAudioIndex

#### 原 型

BOOL Seekfit\_By5kplay\_MediaSetDvdAudioIndex(

UINT uiIndex,

UINT uiCardNumber =  $0$ 

);

### 功 能

设置 DVD "在播文件"配音语言。

### 参 数

<span id="page-45-0"></span>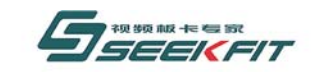

#### 武汉思非电子技术有限公司 it Electronics Tech. Co., Ltd.

#### 1 uiIndex

如果"在播文件"为 DVD 文件, uiIndex 表示选择要播放的哪一个配音语言, uiIndex 取值范围[0, uiDvdAudioNumber-1], uiDvdAudioNumber 表示此文件最多有多少种配音语言, 可以通过 Seekfit\_By5kplay\_MediaGetFileInformation 来获取。

## **2.2.37** 设置 **DVD** 在播文件字幕语言

#### Seekfit\_By5kplay\_MediaSetDvdSubPictureIndex

原 型

BOOL Seekfit\_By5kplay\_MediaSetDvdSubPictureIndex(

UINT uiIndex,

UINT uiCardNumber =  $0$ 

);

功 能

设置 DVD "在播文件"字幕语言。

### 参 数

1 uiIndex

如果"在播文件"为 DVD 文件, uiIndex 表示选择要播放的哪一个字幕语言, uiIndex 取值范围[0, uiDvdSubPictureNumber-1], uiDvdSubPictureNumber 表示此文件最多有多少种 字幕语言,可以通过 Seekfit\_By5kplay\_MediaGetFileInformation 来获取。

## **2.2.38** 设置 **DVD** 待播文件配音语言

#### Seekfit\_By5kplay\_MediaNextSetDvdAudioIndex

参考 2.4.36

## **2.2.39** 设置 **DVD** 待播文件字幕语言

### Seekfit\_By5kplay\_MediaNextSetDvdSubPictureIndex

参考 2.4.37

## **2.2.40** 获取在播文件当前时码

#### Seekfit By5kplay MediaGetTimeCode

<span id="page-46-0"></span>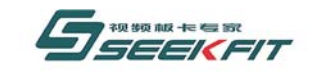

#### 武汉思非电子技术有限公司 **KEIt Electronics Tech, Co., Ltd.**

### 原 型

BOOL Seekfit\_By5kplay\_MediaGetTimeCode(

ULONG & ulTime,

UINT uiCardNumber =  $0$ 

);

### 功 能

获取"在播文件"当前时码。所谓"时码"就是当前播放到了什么位置,以时:分:秒: 帧为单位。

## 参 数

1 ulTime 返回的时码,32 位长整形从高位到低位,四个字节顺序如下。 Hour:Minute:Second:Frame 时分秒帧各占一个字节。

## **2.2.41** 获取在播文件信息

### Seekfit\_By5kplay\_MediaGetFileInformation

## 原 型

BOOL Seekfit\_By5kplay\_MediaGetFileInformation(

MEDIA FILE INFORMATION & mfiFileInformation,

UINT uiCardNumber = 0

);

### 功 能

获取在播文件信息,包括播放长度,分辨率,帧率,音视频类型,配音字幕语言等信息。

## 参 数

1 mfiFileInformation 返回的文件信息,参见 2.7。

## **2.2.42** 获取待播文件信息

Seekfit\_By5kplay\_MediaNextGetFileInformation

参考 2.2.41

<span id="page-47-0"></span>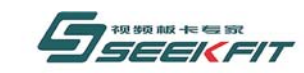

## **2.2.43** 设置播放窗口马赛克

#### Seekfit\_By5kplay\_MediaSetMosaicRectangles

### 原 型

BOOL Seekfit\_By5kplay\_MediaSetMosaicRectangles(

MOSAIC RECTANGLE \* pMosaicRectangle,

UINT uiMosaicRectNumber,

UINT uiCardNumber = 0

);

#### 功 能

在播出窗口指定区域添加马赛克效果。

## 参 数

1 pMosaicRectangle

保存区域信息的指针,可以保存多个区域信息,参见 2.7。

2 uiMosaicRectNumber

要设置的区域个数,取值范围[0,100],根据此参数,可以从 pMosaicRectangle 获取到 uiMosaicRectNumber 个区域信息。

## **2.2.44** 设置音柱条显示模式

#### Seekfit\_By5kplay\_MediaSetVolumnShowBarMode

### 原 型

BOOL Seekfit\_By5kplay\_MediaSetVolumnShowBarMode(

UINT uiVolumnChannel,

UINT uiShowMode,

HWND hWindow,

```
UINT uiCardNumber = 0
```
);

### 功 能

设置播出音频音柱条显示模式。此音柱条可能是播放文件的音量显示,也可能是采集音 频的音量显示,因为播出的音频即可能是硬盘文件的音频,也可能是采集音频的音量。

### 参 数

<span id="page-48-0"></span>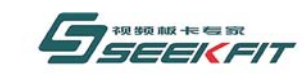

武汉思非电子技术有限公司

1 uiVolumnChannel 指明所要设置的哪个声道。 AUDIO\_VOLUMN\_LEFT 左声道 AUDIO\_VOLUMN\_RIGHT 右声道 2 uiShowMode 指明音柱条要显示的模式。 (a)VOLUMN\_WINDOW\_VERTICAL\_UP\_MODE 窗口向上增长模式显示,显示在 hWindow 指定的窗口中。 (b) VOLUMN WINDOW VERTICAL DOWN MODE 窗口向下增长模式显示,显示在 hWindow 指定的窗口中。 (c)VOLUMN\_OVERLAY\_VERTICAL\_UP\_MODE 叠加向上增长模式显示,叠加在播出视频上面,在播出视频预览窗口中显示。 (d)VOLUMN\_OVERLAY\_VERTICAL\_DOWN\_MODE 叠加向下增长模式显示,叠加在播出视频上面,在播出视频预览窗口中显示。 3 hWindow 如果为窗口显示模式,指明窗口句柄;如果为叠加模式,置为 NULL。

## **2.3** 视频采集函数

视频采集函数名称以 Seekfit\_By5kplay\_Captured 为前缀。

## **2.3.1** 使能采集回放

#### Seekfit\_By5kplay\_EnableCapturedStreamPlayback

### 原 型

BOOL Seekfit By5kplay EnableCapturedStreamPlayback(UINT uiCardNumber =  $0$ );

#### 功 能

使能播出采集的音视频。

#### 参 数

## **2.3.2** 取消采集回放

#### Seekfit\_By5kplay\_DisableCapturedStreamPlayback

#### 原 型

BOOL Seekfit By5kplay DisableCapturedStreamPlayback(UINT uiCardNumber = 0);

#### 功 能

取消播出采集的音视频,调用此函数后,不能再播出采集的音视频。

<span id="page-49-0"></span>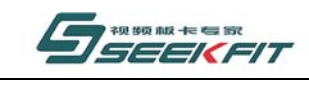

### 参 数

## **2.3.3** 使能采集延时播出

#### Seekfit\_By5kplay\_CapturedStreamEnableDelay

### 原 型

BOOL Seekfit By5kplay CapturedStreamEnableDelay(UINT uiCardNumber = 0);

### 功 能

延时播出采集的音视频,实时预览采集音视频,感觉无误后,延时一定时间再播出。

## 参 数

## **2.3.4** 取消采集延时播出

Seekfit\_By5kplay\_CapturedStreamDisableDelay

### 原 型

BOOL Seekfit By5kplay CapturedStreamDisableDelay(UINT uiCardNumber = 0);

### 功 能

取消延时播出采集的音视频,采集到后马上播出。

## 参 数

## **2.3.5** 设置采集延时播出时间

### Seekfit\_By5kplay\_CapturedStreamSetDelayTime

## 原 型

- BOOL Seekfit\_By5kplay\_CapturedStreamSetDelayTime(
- UINT uiSecond,
- UINT uiFrame,
- UINT  $uiCardNumber = 0$

);

### 功 能

设置延时播出的时间。

## 参 数

<span id="page-50-0"></span>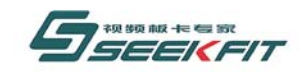

1 uiSecond 延时多少秒,取值范围[0,30]。 2 uiFrame 延时多少帧, PAL 制取值范围[0,24], NTSC 制取值范围[0,29]。 上述秒和帧取值的约束关系: 如果 uiSecond 小于 30, uiFrame 可以大于 0; 如果 uiSecond

**If Electroni** 

武汉思非电子技术有限公司

等于 30, uiFrame 必须等于  $0<sub>s</sub>$ 

## **2.3.6** 使能数字视频特效**-DVE**

### Seekfit\_By5kplay\_CapturedStreamEnablePlaybackDve

## 原 型

BOOL Seekfit By5kplay CapturedStreamEnablePlaybackDve(UINT uiCardNumber = 0);

### 功 能

使能采集视频的数字视频播出特效-DVE(Digital Video Effect)。

### 参 数

## **2.3.7** 取消数字视频特效**-DVE**

#### Seekfit\_By5kplay\_CapturedStreamDisablePlaybackDve

## 原 型

BOOL Seekfit By5kplay CapturedStreamDisablePlaybackDve(UINT uiCardNumber =  $0)$ ;

### 功 能

取消采集视频的数字视频播出特效-DVE(Digital Video Effect)。

## 参 数

## **2.3.8** 设置采集视频 **DVE** 源窗口

### Seekfit\_By5kplay\_CapturedStreamSetDveSourceWindow

### 原 型

BOOL Seekfit By5kplay CapturedStreamSetDveSourceWindow(

UINT uiXStart,

UINT uiYStart,

<span id="page-51-0"></span>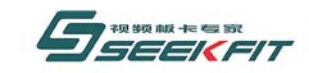

UINT uiWidth,

UINT uiHeight,

UINT uiCardNumber = 0

);

### 功 能

用于采集视频的窗口缩放,此函数设置采集视频源窗口的具体区域,只有在 2.3.6 使能 后才起作用。

### 参 数

视频坐标表示方式如图 1。 1 uiXStart 源窗口左上角 X 坐标。 2 uiYStart 源窗口左上角 Y 坐标。 3 uiWidth 源窗口宽度。 4 uiHeight 源窗口高度。 注:保证源窗口视频不超过全屏范围,如标清视频,就要保证在 720\*576 的范围。

## **2.3.9** 设置采集视频 **DVE** 目的窗口

### Seekfit\_By5kplay\_CapturedStreamSetDveDestWindow

## 原 型

- BOOL Seekfit\_By5kplay\_CapturedStreamSetDveDestWindow(
- UINT uiXStart,
- UINT uiYStart,
- UINT uiWidth,
- UINT uiHeight,

```
UINT uiCardNumber = 0
```
);

## 功 能

用于采集视频的窗口缩放,此函数设置采集视频源窗口缩放到目的窗口的大小和位置, 只有在 2.3.6 使能后才起作用。

<span id="page-52-0"></span>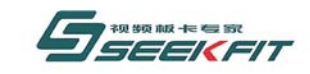

### 参 数

视频坐标表示方式如图 1。 1 uiXStart 目的窗口左上角 X 坐标。 2 uiYStart 目的窗口左上角 Y 坐标。 3 uiWidth 目的窗口宽度。 4 uiHeight 目的窗口高度。 注:保证目的窗口视频不超过全屏范围,如标清视频,就要保证在 720\*576 的范围。

## **2.3.10** 设置采集音频播出音量大小

### Seekfit\_By5kplay\_CapturedStreamSetAudioVolumn

### 原 型

BOOL Seekfit\_By5kplay\_CapturedStreamSetAudioVolumn(

UINT uiAudioVolumn,

UINT uiCardNumber = 0

);

## 功 能

设置采集音频播出音量的大小,如果播出的是采集的音频,可以通过此函数来调节播出 音量大小。

### 参 数

1 uiAudioVolumn 要设置的音量大小,取值范围[0,255]。

## **2.3.11** 设置采集音频播出声道

### Seekfit\_By5kplay\_CapturedStreamSetAudioChannel

### 原 型

BOOL Seekfit\_By5kplay\_CapturedStreamSetAudioChannel(

UINT uiAudioChannel,

UINT uiCardNumber =  $0$ 

<span id="page-53-0"></span>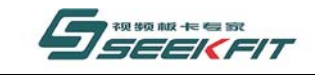

#### 武汉思非电子技术有限公司 kEit Electronics Tech, Co., Ltd.

## 功 能

);

设置采集音频播出的声道,如果选择播出采集音频,通过此函数可以调节播出的声道。

### 参 数

1 uiAudioChannel 在播文件的声道,取值如下。 AUDIO CHANNEL STEREO 立体声 AUDIO\_CHANNEL\_LEFT 左声道 AUDIO\_CHANNEL\_RIGHT 右声道 AUDIO\_CHANNEL\_BLEND 混合声道

## **2.3.12** 使能采集音频静音播出

#### Seekfit\_By5kplay\_CapturedStreamEnableAudioMute

暂时不起作用。

### 原 型

BOOL Seekfit By5kplay CapturedStreamEnableAudioMute(UINT uiCardNumber = 0);

#### 功 能

使能采集音频静音播出。

## 参 数

## **2.3.13** 取消采集音频静音播出

#### Seekfit\_By5kplay\_CapturedStreamDisableAudioMute

暂时不起作用。

### 原 型

BOOL Seekfit By5kplay CapturedStreamDisableAudioMute(UINT uiCardNumber = 0);

### 功 能

取消采集音频静音播出。

### 参 数

## **2.3.14** 使能采集音频音量自动均衡

<span id="page-54-0"></span>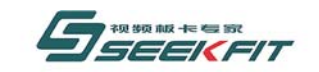

## 武汉思非电子技术有限公司

#### Seekfit\_By5kplay\_CapturedStreamEnableAudioVolumnAutoAdjust

### 原 型

BOOL Seekfit By5kplay CapturedStreamEnableAudioVolumnAutoAdjust(

UINT uiCardNumber = 0

);

### 功 能

使能"采集音频"音量自动均衡播出。

即如果采集的音量出现较大波动,此功能可以自动调整音量大小,使其达到合适的音量。

## 参 数

## **2.3.15** 取消采集音频音量自动均衡

### Seekfit By5kplay CapturedStreamDisableAudioVolumnAutoAdjust

### 原 型

BOOL Seekfit\_By5kplay\_CapturedStreamDisableAudioVolumnAutoAdjust(

UINT uiCardNumber =  $0$ 

);

## 功 能

取消"采集音频"音量自动均衡播出。

## 参 数

## **2.3.16** 设置音柱条显示模式

### Seekfit By5kplay CapturedStreamSetVolumnShowBarMode

### 原 型

BOOL Seekfit\_By5kplay\_CapturedStreamSetVolumnShowBarMode(

- UINT uiVolumnChannel,
- UINT uiShowMode,

HWND hWindow,

UINT uiCardNumber =  $0$ 

<span id="page-55-0"></span>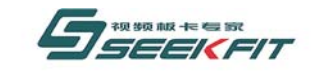

);

## 功 能

设置采集音频音柱条显示模式。

## 参 数

1 uiVolumnChannel 指明所要设置的哪个声道。 AUDIO\_VOLUMN\_LEFT 左声道 AUDIO\_VOLUMN\_RIGHT 右声道 2 uiShowMode 指明音柱条要显示的模式。 (a)VOLUMN\_WINDOW\_VERTICAL\_UP\_MODE 窗口向上增长模式显示,显示在 hWindow 指定的窗口中。 (b) VOLUMN\_WINDOW\_VERTICAL\_DOWN\_MODE 窗口向下增长模式显示,显示在 hWindow 指定的窗口中。 (c)VOLUMN\_OVERLAY\_VERTICAL\_UP\_MODE 叠加向上增长模式显示,叠加在采集视频上面,在采集视频预览窗口中显示。 (d)VOLUMN\_OVERLAY\_VERTICAL\_DOWN\_MODE 叠加向下增长模式显示,叠加在采集视频上面,在采集视频预览窗口中显示。 3 hWindow 如果为窗口显示模式,指明窗口句柄;如果为叠加模式,置为 NULL。

## **2.4** 字幕处理函数

## **2.4.1** 使能字幕叠加

Seekfit\_By5kplay\_EnableCgOverlay

### 原 型

BOOL Seekfit\_By5kplay\_EnableCgOverlay(UINT uiCardNumber = 0);

#### 功 能

使能字幕叠加功能,只有此函数使能,下面的字幕处理函数才起作用。

### 参 数

## **2.4.2** 取消字幕叠加

Seekfit\_By5kplay\_DisableCgOverlay

<span id="page-56-0"></span>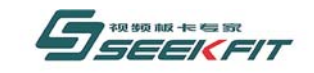

# 武汉思非电子技术有限公司

## 原 型

BOOL Seekfit\_By5kplay\_DisableCgOverlay(UINT uiCardNumber = 0);

### 功 能

取消字幕叠加功能,调用此函数后,下面的字幕处理函数将不起作用。

### 参 数

## **2.4.3** 获取字幕写入地址

#### Seekfit\_By5kplay\_CgGetBufferAddress

### 原 型

BOOL Seekfit\_By5kplay\_CgGetBufferAddress(

PVOID & pCgBufferAddress,

UINT uiCardNumber =  $0$ 

);

## 功 能

获取写入字幕的地址。 以帧为单位更新字幕数据,不使用此函数。

只用当以场为单位写入字幕时, 此函数配合 Seekfit\_By5kplay\_CgUpdateOneField 来使 用,通过首先通过本函数得到字幕写入地址,更新顶场字幕数据,调用 Seekfit\_By5kplay\_CgUpdateOneField 更新, 然后更新底场字幕数据, 调用 Seekfit\_By5kplay\_CgUpdateOneField 更新。然后依次更新下一帧的两场。

## 参 数

1 pCgBufferAddress 返回要写入字幕数据的内存地址。

## **2.4.4** 清除字幕

### Seekfit\_By5kplay\_CgClearScreen

### 原 型

BOOL Seekfit By5kplay CgClearScreen(UINT uiCardNumber = 0);

功 能

清除叠加的字幕。

## 参 数

<span id="page-57-0"></span>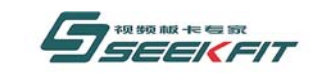

## **2.4.5** 读取字幕数据

#### Seekfit\_By5kplay\_CgGetRectangle

#### 原 型

BOOL Seekfit\_By5kplay\_CgGetRectangle(UINT uiX, UINT uiY, UINT uiWidth, UINT uiHeight, PULONG pulValue, UINT uiCardNumber = 0);

### 功 能

读取当前指定区域的字幕数据。

### 参 数

1 uiX 选定区域左上角 x 坐标, 以像素为单位, 参考图 1。 2 uiY 选定区域左上角 y 坐标, 以像素为单位, 参考图 1。 3 uiWidth 选定区域宽度,以像素为单位,参考图 1。 4 uiHeight 选定区域高度,以像素为单位,参考图 1。 5 pulValue SDK 要写入字幕数据的地址,由应用软件自己分配,传递给 SDK。

## **2.4.6** 写入字幕数据

#### Seekfit\_By5kplay\_CgSetRectangle

### 原 型

BOOL Seekfit\_By5kplay\_CgSetRectangle(UINT uiX, UINT uiY, UINT uiWidth, UINT uiHeight, PULONG pulValue, UINT uiCardNumber = 0);

#### 功 能

向指定区域写入字幕数据,此函数配合 Seekfit\_By5kplay\_CgUpdateOneFrame 来使用。

### 参 数

1 uiX 选定区域左上角 x 坐标, 以像素为单位, 参考图 1。 2 uiY 选定区域左上角 y 坐标, 以像素为单位, 参考图 1。 3 uiWidth 选定区域宽度,以像素为单位,参考图 1。 4 uiHeight 选定区域高度,以像素为单位,参考图 1。

<span id="page-58-0"></span>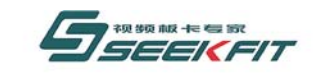

#### 武汉思非电子技术有限公司 kFit Electronics Tech. Co., Ltd.

5 pulValue

SDK 要读取字幕数据的地址,由应用软件自己分配,传递给 SDK。

## **2.4.7** 更新一帧字幕数据

#### Seekfit\_By5kplay\_CgUpdateOneFrame

#### 原 型

BOOL Seekfit By5kplay CgUpdateOneFrame(UINT uiCardNumber = 0);

#### 功 能

更新一帧字幕数据, Seekfit\_By5kplay\_CgSetRectangle 只是把要更新的数据写入板卡, 但板卡并没有真正更新数据,用通过本函数通知板卡来更新一帧数据。

## 参 数

## **2.4.8** 更新一场字幕数据

#### Seekfit\_By5kplay\_CgUpdateOneField

#### 原 型

BOOL Seekfit\_By5kplay\_CgUpdateOneField(UINT uiCardNumber = 0);

#### 功 能

更新一帧字幕数据,用法参考 2.4.3。

### 参 数

## **2.5** 录制函数

## **2.5.1** 录制配置

#### Seekfit By5kplay RecorderConfig

### 原 型

BOOL Seekfit By5kplay RecorderConfig(LPVOID lpParam, UINT uiCardNumber = 0);

### 功 能

配置录制相关参数,此函数必须在 Seekfit\_By5kplay\_RecorderOpen 调用之前调用才起作 用。

### 参 数

<span id="page-59-0"></span>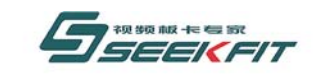

#### 武汉思非电子技术有限公司 kFit Electronics Tech. Co., Ltd.

1 lpParam

保存配置参数的指针。该指针指向结构体 RECORDER\_ENCODER\_PARAM,参见 2.7。

## **2.5.2** 录制打开

### Seekfit\_By5kplay\_RecorderOpen

### 原 型

BOOL Seekfit\_By5kplay\_RecorderOpen(

LPCTSTR szFileName,

UINT uiRecordSource,

UINT  $uiCardNumber = 0$ ;

### 功 能

打开录制,为录制做相关初始化工作。

## 参 数

### 1 szFileName

要保存录制文件的绝对路径,包括文件名,目前只支持录制 mpg 格式的文件。

#### 2 uiRecordSource

选择要录制的音视频源,同时只能打开录制某一个音视频源,要开启其他录制,首先要 通过 Seekfit By5kplay RecorderStop 停止掉已经打开的录制,然后再调用本函数开启新的 录制。

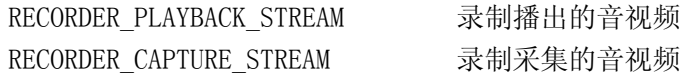

## **2.5.3** 录制开始

### Seekfit\_By5kplay\_RecorderStart

### 原 型

BOOL Seekfit By5kplay RecorderStart(UINT uiRecordSource, UINT uiCardNumber =  $(0)$ :

## 功 能

开始录制。

## 参 数

1 uiRecordSource 选择要录制的音视频源。 RECORDER PLAYBACK STREAM 录制播出的音视频

<span id="page-60-0"></span>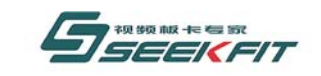

武汉思非电子技术有眼公司 **,**  $**Co**$ **,**  $**Id**$ **,** it Electroni

RECORDER CAPTURE STREAM 录制采集的音视频

## **2.5.4** 录制长度获取

### Seekfit\_By5kplay\_RecorderGetCurrentFileLength

## 原 型

BOOL Seekfit\_By5kplay\_RecorderGetCurrentFileLength(

MEDIA\_TIME\_CODE& mtcTime,

UINT uiCardNumber =  $0$ ;

## 功 能

开始录制后,可以通过此函数实时得到已经录制了多长时间。

## 参 数

1 mtcTime 返回的录制长度,参见 2.7。

## **2.5.5** 录制停止

#### Seekfit\_By5kplay\_RecorderStop

## 原 型

BOOL Seekfit By5kplay RecorderStop(UINT uiRecordSource, UINT uiCardNumber =  $0)$ ;

### 功 能

停止当前录制,此次录制结束。

## 参 数

1 uiRecordSource 录制的音视频源。 RECORDER PLAYBACK STREAM 录制播出的音视频 RECORDER CAPTURE STREAM 录制采集的音视频

## **2.5.6** 录制字幕开关

Seekfit\_By5kplay\_RecorderCgEnable

## 原 型

BOOL Seekfit By5kplay RecorderCgEnable(BOOL bEnable, UINT uiCardNumber = 0);

<span id="page-61-0"></span>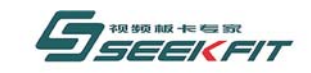

#### 功 能

选择是否将字幕录制到文件中。

#### 参 数

1 bEnable 是否录制字幕。 0: 不录制字幕 1: 录制字幕

## **2.5.7** 图片抓拍

#### Seekfit\_By5kplay\_RecorderPlaybackFrameToFile

### 原 型

BOOL Seekfit\_By5kplay\_RecorderPlaybackFrameToFile(

LPCTSTR szFileName,

UINT uiCardNumber = 0);

#### 功 能

将当前播出的一帧视频内容保存为图片,格式为 bmp。

## 参 数

1 szFileName 要保存的图片文件的绝对路径,包含文件名。

## **2.6** 版本信息函数

## **2.6.1** 获取板卡版本

Seekfit\_By5kplay\_GetBoardVersion

### 原 型

BOOL Seekfit By5kplay GetBoardVersion(UINT \* puiBuffer, UINT uiCardNumber =  $0)$ ;

#### 功 能

获取板卡版本号。

## 参 数

#### 1 puiBuffer

返回的版本数据,取 puiBuffer 指针指向的整形数据,按 16 进制表示, 只用了低 24 位,

<span id="page-62-0"></span>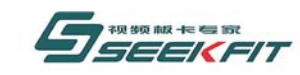

武汉思非电子技术有限公司 it Electronics Tech, Co., Ltd.

分为三部分,每8位表示一部分数值,如: 0x00010400,表示 1.4.0。

## **2.6.2** 获取 **FPGA** 版本

#### Seekfit\_By5kplay\_GetFPGAVersion

### 原 型

BOOL Seekfit\_By5kplay\_GetFPGAVersion(UINT \* puiBuffer, UINT uiCardNumber = 0);

功 能

获取 FPGA 版本号。

## 参 数

1 puiBuffer 返回的版本数据,参考 2.5.1。

## **2.6.3** 获取 **SDK** 版本

### Seekfit\_By5kplay\_GetSdkVersion

## 原 型

BOOL Seekfit\_By5kplay\_GetSdkVersion(UINT \* puiBuffer);

### 功 能

获取软件 SDK 版本号。

## 参 数

1 puiBuffer 返回的版本数据,参考 2.5.1

## **2.6.4** 获取驱动版本

### Seekfit\_By5kplay\_GetDriverVersion

## 原 型

BOOL Seekfit By5kplay GetDriverVersion(UINT \* puiBuffer, UINT uiCardNumber =  $0)$ ;

### 功 能

获取驱动程序版本号。

## 参 数

<span id="page-63-0"></span>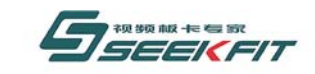

武汉思非电子技术有限公司  $\mathsf{Tech}$   $\mathsf{Co}$   $\mathsf{Id}$ **kFit Flectronics** 

1 puiBuffer 返回的版本数据,参考 2.5.1

## **2.7** 数据类型定义

## 2.7.1 MEDIA\_FILE\_INFORMATION 定义

## 原 型

struct MEDIA\_FILE\_INFORMATION

{

ULONG ulTimeDuration;

UINT uiVideoWidth;

UINT uiVideoHeight;

FLOAT fVideoFrameRate;

FLOAT fVideoAvgTimePerFrame;

UINT uiAudioType;

UINT uiVideoType;

UINT uiDvdAudioNumber;

UINT uiDvdSubPictureNumber;

UINT uiDemultiNumber;

### };

## 功 能

用于保存硬盘素材文件信息。

## 成 员

1 ulTimeDuration 表示素材的播放时间长度,格式如下。 32 位长整形从高位到低位, 四个字节顺序如下。 Hour:Minute:Second:Frame 时分秒帧各占一个字节。 2 uiVideoWidth 表示素材水平分辨率,以像素为单位。 3 uiVideoHeight 表示素材垂直分辨率,以像素为单位。 4 fVideoFrameRate

<span id="page-64-0"></span>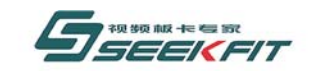

#### 武汉思非电子技术有限公司  $\mathsf{Tech}$  Co. Itd.

表示素材的帧率, 如 PAL 制素材为 25 帧, NTSC 素材为 29.97 帧。 5 fVideoAvgTimePerFrame 表示素材每帧播放时间,以 100 纳秒为单位。 6 uiAudioType 素材的音频类型, 如下。 NORMALPCM 普通 PCM 音频 DOLBYAC3 杜比 AC3 音频 DVDLPCM DVD 线性 PCM 音频 MPEG1AUDIO MPEG1 音频 MPEG1AUDIOPAYLOAD MPEG1PAYLOAD 音频 MPEG1LAYER3 MPEG1 LAYER3 音频 MPEG2AUDIO MPEG2 音频 REALMEDIAAUDIO REAL 音频 7 uiVideoType 素材的视频类型,如下。 MPEG1VCD VCD 视频 MPEG1SYSTEM 系统流视频 MPEG1VIDEO MPEG1 视频 MPEG2PROGRAM MPEG2 程序流视频 REALMEDIA REAL 视频 WINDOWSMEDIAVIDEO WMV 视频 MPEG4VIDEO MPEG4 视频 ASFVIDEO ASF 视频 AVIVIDEO AVI 视频 8 uiDvdAudioNumber 素材语言配音种类, 普通素材为 1, DVD 素材可能有多种配音种类。 9 uiDvdSubPictureNumber 素材字幕语言种类, 普通素材为 1, DVD 素材可能有多种字幕语言种类。 10 uiDemultiNumber 打开该素材所使用的解码器编号。 方 法

## 2.7.2 MOSAIC RECTANGLE 定义

#### 原 型

struct MOSAIC\_RECTANGLE

{

UINT uiStartX;

UINT uiStartY;

<span id="page-65-0"></span>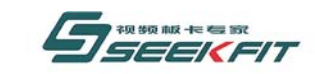

UINT uiWidth;

UINT uiHeight;

UINT uiParticleSize;

};

## 功 能

用于保存马赛克效果矩形范围,以像素为单位。

## 成 员

1 uiStartX 马赛克矩形左上角起始 X 坐标,参考图 1。 2 uiStartY 马赛克矩形左上角起始 Y 坐标,参考图 1。 3 uiWidth 马赛克矩形宽度,参考图 1。 4 uiHeight 马赛克矩形高度,参考图 1。 5 uiParticleSize 马赛克矩形范围内,马赛克颗粒大小,取值范围[0,255]。

## 方 法

## 2.7.3 MEDIA\_TIME\_CODE 定义

## 原 型

struct MEDIA\_TIME\_CODE

{

UINT uiHour;

UINT uiMinute;

UINT uiSecond;

UINT uiFrame;

### };

## 功 能

用于表示素材的时间单位。

## 成 员

1 uiHour 小时时间。 2 uiMinute

<span id="page-66-0"></span>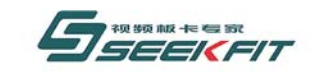

分钟时间。 3 uiSecond 秒时间。 4 uiFrame 帧时间。

方 法

## 2.7.4 RECORDER ENCODER PARAM 定义

## 原 型

typedef struct RECORDER\_ENCODER\_PARAM

{

UINT uiFileType;

UINT uiBitRate;  $//1$   $\degree$  15000

UINT uiPixelFormat;

UINT uiVideoAspect;

}RECORDER\_ENCODER\_PARAM;

### 功 能

做文件录制时,配置编码器参数。

## 成 员

1 uiFileType 要录制的文件类型,目前只支持 RECORDER\_FILE\_TYPE\_MPEG 一种。 2 uiBitRate 录制文件的码率,取值范围[1000,15000],表示 1M~15M。 3 uiPixelFormat 录制像素格式。 FMT\_YUV420 YUV4:2:0,建议用此格式。 FMT\_YUV422 YUV4:2:2 4 uiVideoAspect 视频宽高比。 VIDEO ASPECT RATIO 4 3 4:3, 建议用此格式, 适用于标清分辨率。 VIDEO ASPECT RATIO 16 9 16:9, 适用于高清分辨率, 目前此板卡不支持高清视频。

## 方 法

<span id="page-67-0"></span>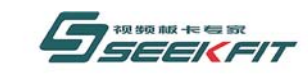

## 武汉思非电子技术有限公司

# **3** 常见问题

问题: Beyond 系列视音频播出卡和显卡是否会有冲突?

解答:部分厂家的视音频播出卡采用显卡芯片作为 PCI 桥,使用时主板会将其识别为 显卡,因而容易与电脑上已经安装的显卡产生硬件上的冲突。Bevond 系列视音频播出卡采 用专用的高速 PCI 桥芯片,与显卡芯片没有任何关系,因而不会造成视音频播出卡与显卡 的硬件冲突。

问题: 视频信号输入 BY5000PLAY 标清视音频播出卡, 视音频播出卡的输出接到电视 机上,在软件没有启动时视频图像显示正常,运行软件后电视机无显示,是否视音频播出卡 损坏?

解答:请检查视音频播出卡的复合视频输入、输出是否接反。因为 BY5000PLAY 标清 视音频播出卡具有断电直通功能,软件没有运行之前,视频信号通过板卡上的继电器直通, 所以即使输入、输出接反也能看到图像。软件运行之后,直通继电器断开,如果视频输入、 输出接反,自然就没有图像显示了。

问题: 视频信号输入 BY5000PLAY 标清视音频播出卡, 视音频播出卡的输出接到电视 机上,在软件没有启动时视频图像显示正常,运行软件后电视机显示图像不稳定,有黑白图 像上下不停滚动,是否视音频播出卡损坏?

解答:请检查视音频播出卡的当前视频制式与视频源、电视机是否一致。因为 BY5000PLAY 标清视音频播出卡具有断电直通功能,软件没有运行之前,视频信号通过板 卡上的继电器直通,相当于直接把视频源连接到电视机,视音频播出卡对视频信号没有任何 影响。软件运行之后,直通继电器断开,如果板卡工作在 PAL 制,而视频源是 NTSC 制的, 或者板卡工作在 NTSC 制, 而视频源是 PAL 制的, 板卡无法与视频源同步, 图像就会不停 滚动。

# **4** 技术支持

如果您在使用我们产品的过程中有更多需要或遇到本手册未提及问题,请浏览我们的网 页:[www.seekfit.com](http://www.seekfit.com/),查阅相关信息,或加入我们的疑难论坛。

技术支持热线,工作时间:027-87598453,非工作时间:13971152853。

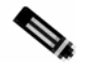

推荐您使用更方便、周到的网络技术支持方式: QQ:179483467

MSN: [eebyte@hotmail.com](mailto:eebyte@hotmail.com)

任何问题,请随时与我们取得联系,满足您的需求是我们公司全体员工不懈追求的目标!